**SANDIA REPORT**  SAND2007-6006 Unlimited Release Printed September 2007

# **Post-Processing V&V Level II ASC Milestone (2360) Results**

David B. Karelitz Elmer (Alfonso) Chavez V. Gregory Weirs Timothy M. Shead Kenneth D. Moreland Thomas A. Brunner Timothy G. Trucano

Prepared by Sandia National Laboratories Albuquerque, New Mexico 87185 and Livermore, California 94550

Sandia is a multiprogram laboratory operated by Sandia Corporation, a Lockheed Martin Company, for the United States Department of Energy's National Nuclear Security Administration under Contract DE-AC04-94AL85000.

Approved for public release; further dissemination unlimited.

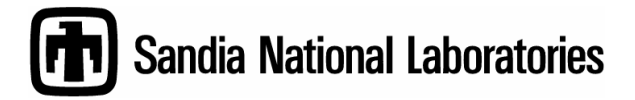

Issued by Sandia National Laboratories, operated for the United States Department of Energy by Sandia Corporation.

**NOTICE:** This report was prepared as an account of work sponsored by an agency of the United States Government. Neither the United States Government, nor any agency thereof, nor any of their employees, nor any of their contractors, subcontractors, or their employees, make any warranty, express or implied, or assume any legal liability or responsibility for the accuracy, completeness, or usefulness of any information, apparatus, product, or process disclosed, or represent that its use would not infringe privately owned rights. Reference herein to any specific commercial product, process, or service by trade name, trademark, manufacturer, or otherwise, does not necessarily constitute or imply its endorsement, recommendation, or favoring by the United States Government, any agency thereof, or any of their contractors or subcontractors. The views and opinions expressed herein do not necessarily state or reflect those of the United States Government, any agency thereof, or any of their contractors.

Printed in the United States of America. This report has been reproduced directly from the best available copy.

Available to DOE and DOE contractors from U.S. Department of Energy

 Office of Scientific and Technical Information P.O. Box 62 Oak Ridge, TN 37831

Telephone: (865) 576-8401 Facsimile: (865) 576-5728 E-Mail: [reports@adonis.osti.gov](mailto:reports@adonis.osti.gov) Online ordering: [http://www.osti.gov/bridg](http://www.osti.gov/bridge)e

Available to the public from

 U.S. Department of Commerce National Technical Information Service 5285 Port Royal Rd. Springfield, VA 22161

Telephone: (800) 553-6847 Facsimile: (703) 605-6900

 E-Mail: [orders@ntis.fedworld.go](mailto:orders@ntis.fedworld.gov)v Online order: [http://www.ntis.gov/help/ordermethods.asp?loc=7-4-0#onlin](http://www.ntis.gov/help/ordermethods.asp?loc=7-4-0#online)e

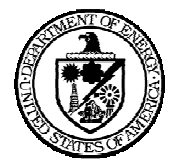

SAND2007-6006 Unlimited Release Printed September 2007

# **Post-Processing V&V Level II ASC Milestone (2360) Results**

David B. Karelitz and Elmer (Alfonso) Chavez Scientific Applications and User Support Department

V. Gregory Weirs Computational Physics Research and Development Department

> Timothy M. Shead and Kenneth D. Moreland Data Analysis and Visualization Department

> > Thomas A. Brunner HEDP Theory Department

Timothy G. Trucano Optimization and Uncertainty Estimation Department

> Sandia National Laboratories P.O. Box 5800 Albuquerque, New Mexico 87185-0822

#### **Abstract**

The 9/30/2007 ASC Level 2 Post-Processing V&V Milestone (Milestone 2360) contains functionality required by the user community for certain verification and validation tasks. These capabilities include loading of edge and face data on an Exodus mesh, run-time computation of an exact solution to a verification problem, delivery of results data from the server to the client, computation of an integral-based error metric, simultaneous loading of simulation and test data, and comparison of that data using visual and quantitative methods. The capabilities were tested extensively by performing a typical ALEGRA HEDP verification task. In addition, a number of stretch criteria were met including completion of a verification task on a 13 million element mesh.

### **CONTENTS**

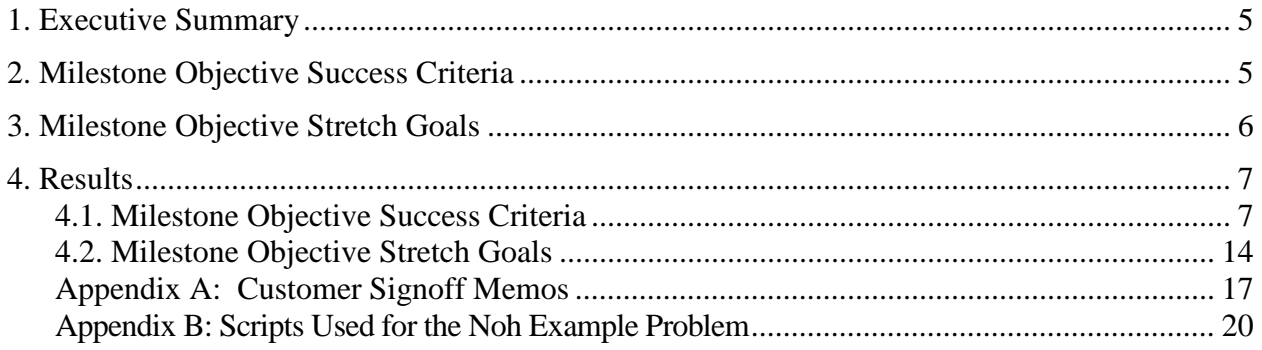

### **FIGURES**

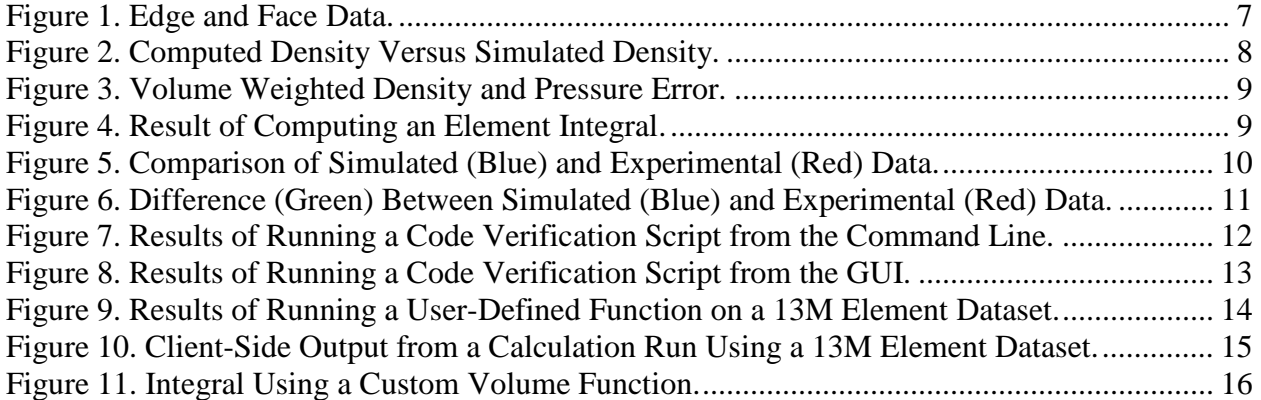

### **1. EXECUTIVE SUMMARY**

<span id="page-4-0"></span>Sandia has met the requirements of the 9/30/2007 ASC Level 2 Post-Processing V&V Milestone (Milestone 2360). All functionality required by the user community is present and has been tested extensively. Capabilities provided and/or tested by the user community for this milestone include loading of edge and face data on an Exodus mesh, run-time computation of an exact solution to a verification problem, delivery of results data from the server to the client, computation of an integral-based error metric, simultaneous loading of simulation and test data, and comparison of that data using visual and quantitative methods. These capabilities have been tested extensively by performing a typical ALEGRA HEDP verification task. In addition, a number of stretch criteria were met including completion of a verification task on a 13 million element mesh.

### **2. MILESTONE OBJECTIVE SUCCESS CRITERIA**

The Completion Criteria specified in the Milestone were to: Complete a set of V&V analyses that: (1) exercise the delivered data analysis capabilities on a range of application runs and/or data sets; and (2) are applied in direct support of SNL V&V application requirements. The example problem chosen to demonstrate the functionality required for this milestone consisted of running the same calculation against a few datasets, 2 of which are pictured in the results section below, a relatively small 2D dataset, and a large 3D dataset. The results were generated by an application code developer as part of his verification efforts.

From the completion criteria specified above, the following objective success criteria were developed early in the calendar year by the milestone team, consisting of David Karelitz, Tom Brunner, Tim Trucano, Dino Pavlakos, David Rogers, Ken Moreland, Tim Shead, Greg Weirs, and Pat Knupp. To successfully complete the milestone, the following baseline capabilities were developed and tested against HEDP applications to the satisfaction of the customers, as represented by Tim Trucano and Tom Brunner.

- 1. Provide code verification capabilities for standalone and client <-> single-server scenarios
	- a. Load and display simulation results containing data residing on edges and faces of elements
	- b. Load and calculate a user-defined function at run-time
	- c. Calculate an element integral
	- d. Deliver results data from the server to the client
- 2. Provide validation capabilities
	- a. Compare experimental and simulated results using plots
	- b. Quantitatively compare experimental and simulated results
- 3. Provide capabilities allowing for integration with automated testing frameworks
- <span id="page-5-0"></span>a. Execute a command-line script that performs a code verification task and returns the results of that task
- b. Execute the same command-line script as above that shows the visual results of executing that script.

### **3. MILESTONE OBJECTIVE STRETCH GOALS**

The following capabilities were identified as desirable features for additional development. These capabilities are over and above the baseline success criteria for the milestone -- they were not required for milestone success.

- 1. Provide code verification capabilities for client <->multiple-server scenarios
	- a. Load and calculate a user-defined function at run-time on a 10 million element dataset
	- b. Deliver an aggregated value (sum, min, max) from the parallel server to the client
- 2. Advanced Integrals Calculate an element integral using an element volume function written by the user

### **4. RESULTS**

### <span id="page-6-0"></span>**4.1. Milestone Objective Success Criteria**

*1a. Successful loading and display of simulation results containing data residing on edges and faces of elements* 

A test file was generated containing the necessary edge and face data. Figure 1 contains three images showing the edge, face, and element data present in the results file.

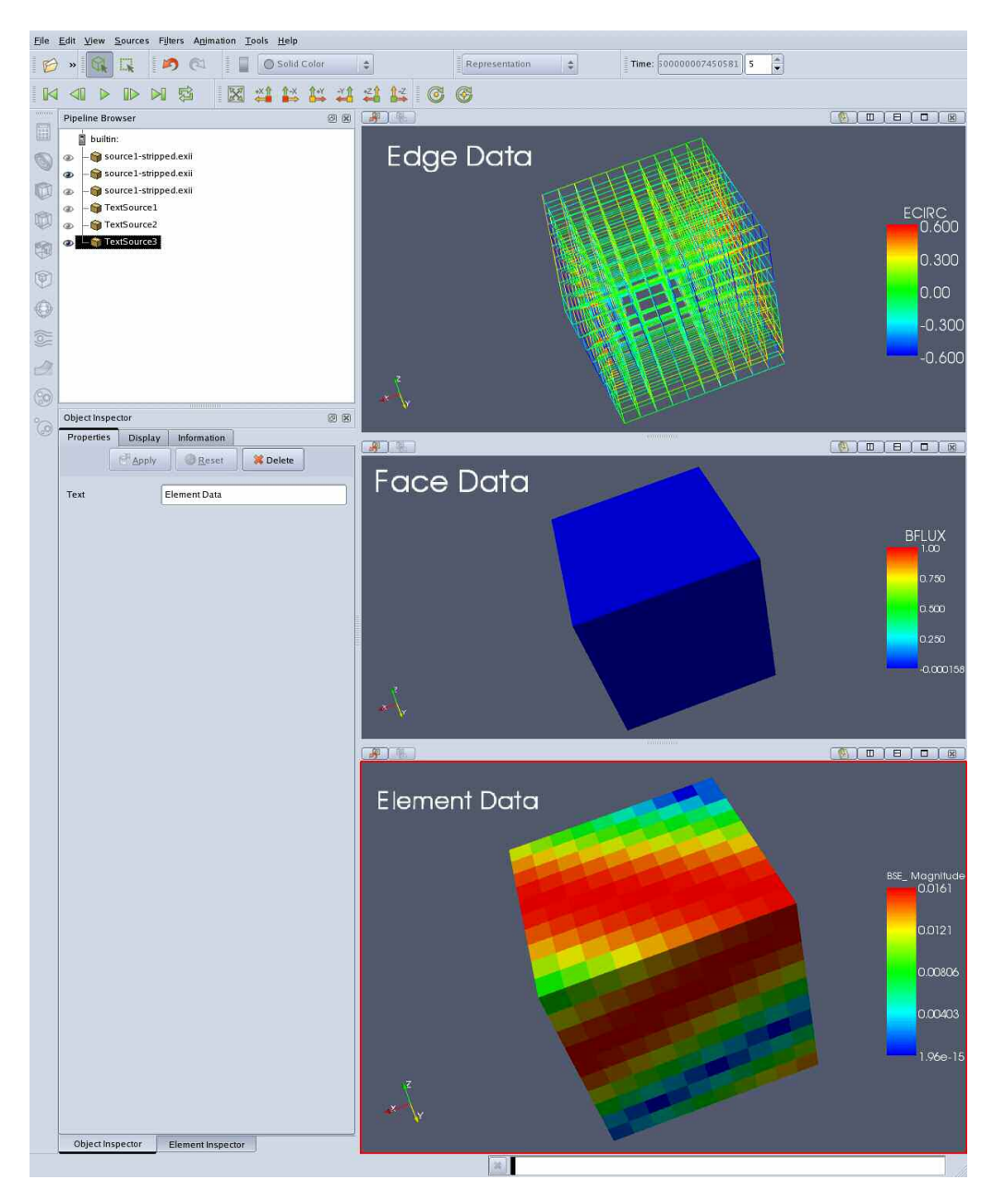

**Figure 1. Edge and Face Data.** 

### <span id="page-7-0"></span>*1b. Successful loading and calculation of a user defined function at run-time*

An example HEDP implosion test case, the Noh problem, was used to demonstrate this requirement as well as 1c., 1d., and 3. In this problem, fluid is compressed as it flows inward. At the center the material accumulates causing a shock wave to propagate outward.

In order to compare the simulated results of the Noh test problem with the exact solution, it is necessary to compute the exact solution. The exact solution is a function of time, and location.

Figure 2 shows an image containing the exact computed density on the top and the simulated density (using ALEGRA) on the bottom.

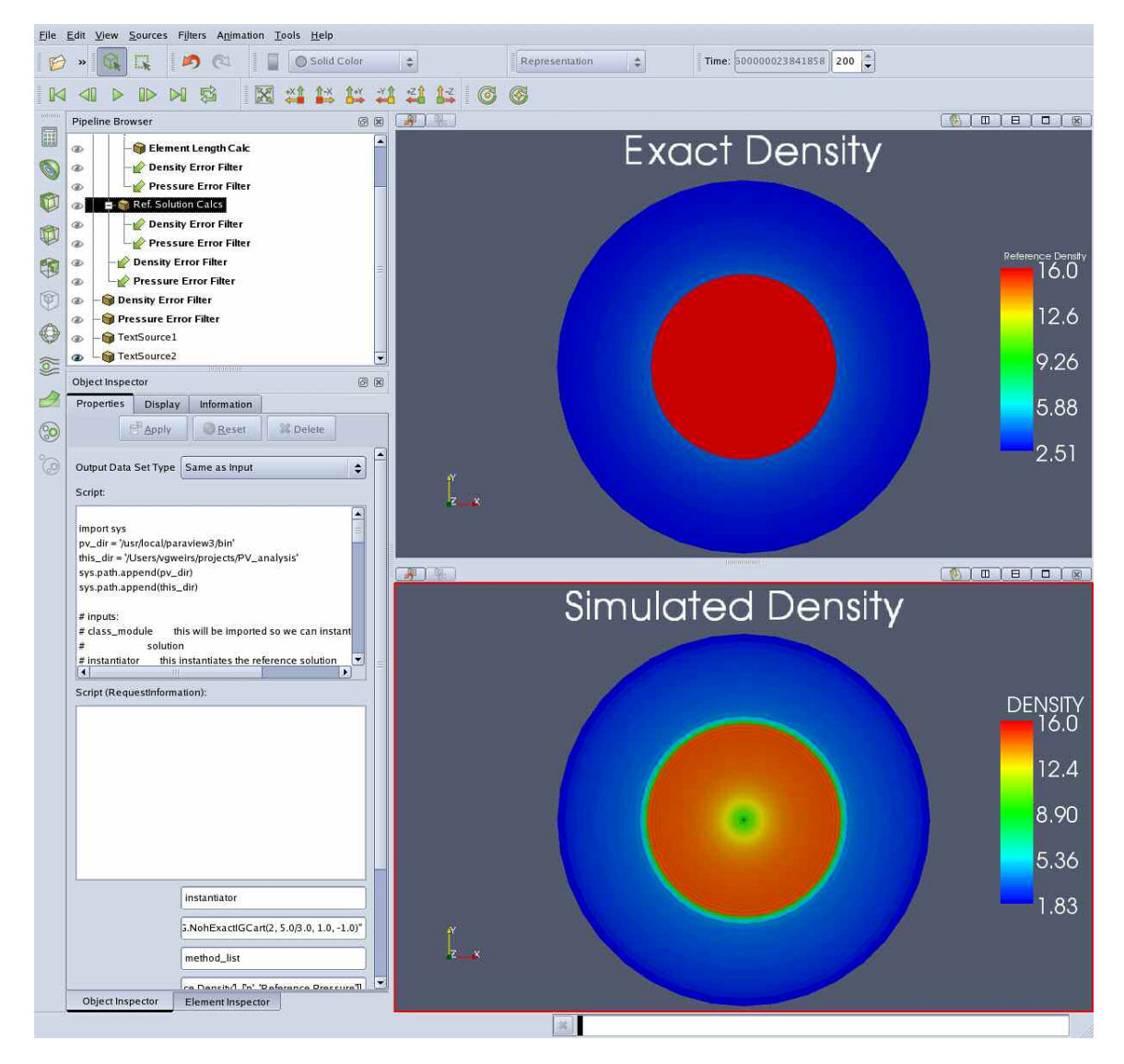

**Figure 2. Computed Density Versus Simulated Density.** 

### <span id="page-8-0"></span>*1c. Successful calculation of an element integral*

In order to calculate the total error between the simulated and exact solutions, it is necessary to compute a volume-weighted sum of the difference between the simulated and exact solutions.

Figure 3 shows the volume weighted density and pressure error for each cell. Figure 4 shows the sum over all elements in that field, or the integral of the density and pressure error.

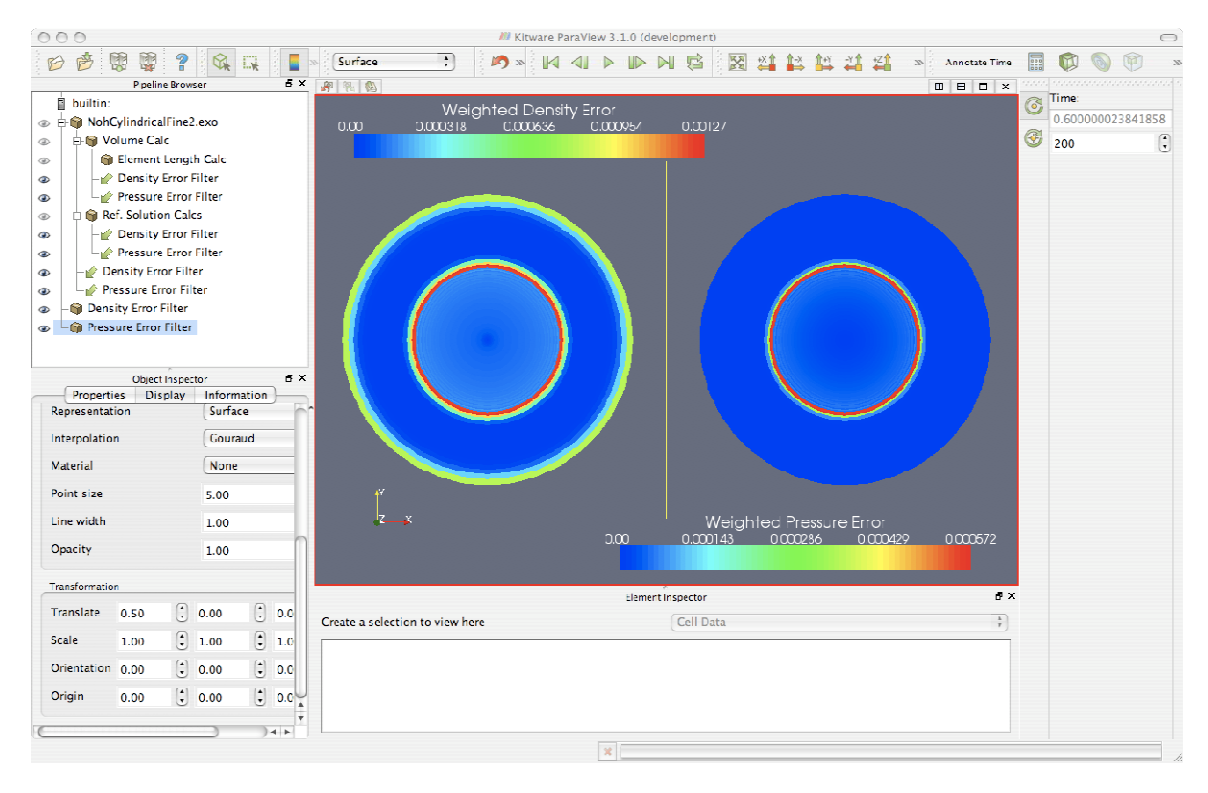

**Figure 3. Volume Weighted Density and Pressure Error.** 

```
[dbkarel@s889001 milestone]$ /home/projects/ParaView3-Release/Build/bin/pvpython
proto_script.py<br>++RESULT : INFO
                         Density Error Sum = 0.460152++RESULT : INFO Pressure Error Sum = 0.129899
```
#### **Figure 4. Result of Computing an Element Integral.**

### <span id="page-9-0"></span>*1d. Successful delivery of results data from the server to the client*

In order to perform client side display and calculations with data, it is necessary to be able to transfer results data from the server to the client. It is also necessary when computing an integral to be able to compute the sum of a field over the entire dataset. ParaView provides a fetch call that can either return the entire dataset, or perform an operation on the data and return the result to the client. It currently supports min, max, and sum collect operations.

Figure 4 shows multiple deliveries of results from the server to the client.

### *2a. Successful comparison of experimental and simulated results using plots*

To show success for criteria 2a and 2b, we compared accelerometer data from a vehicle crash with exodus simulation results of a similar event.

Figure 5 shows the results of the comparison. The graph is plotting Velocity vs. Time, with the simulated results in blue, and the experimental results in red. The simulation results were from an early simulation with different conditions than the experimental result.

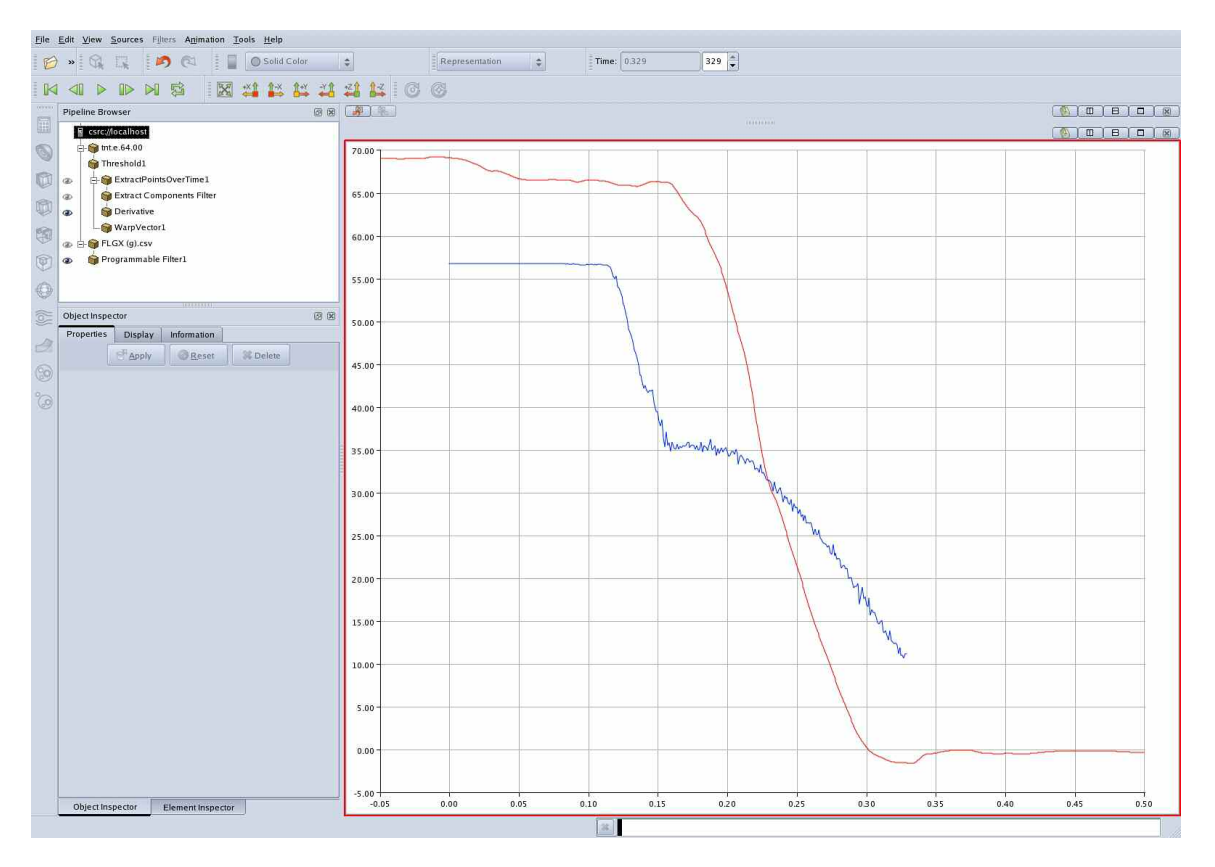

**Figure 5. Comparison of Simulated (Blue) and Experimental (Red) Data.** 

### <span id="page-10-0"></span>*2b. Successful quantitative comparison of experimental and simulated results*

Figure 6 shows a similar graph to Figure 5, but it has the addition of a green line showing the difference between the simulated and experimental results. Since the simulated results were at a lower frequency than the experimental results, the experimental result value was linearly interpolated at each timestep in the simulated results data, and the difference computed from that value.

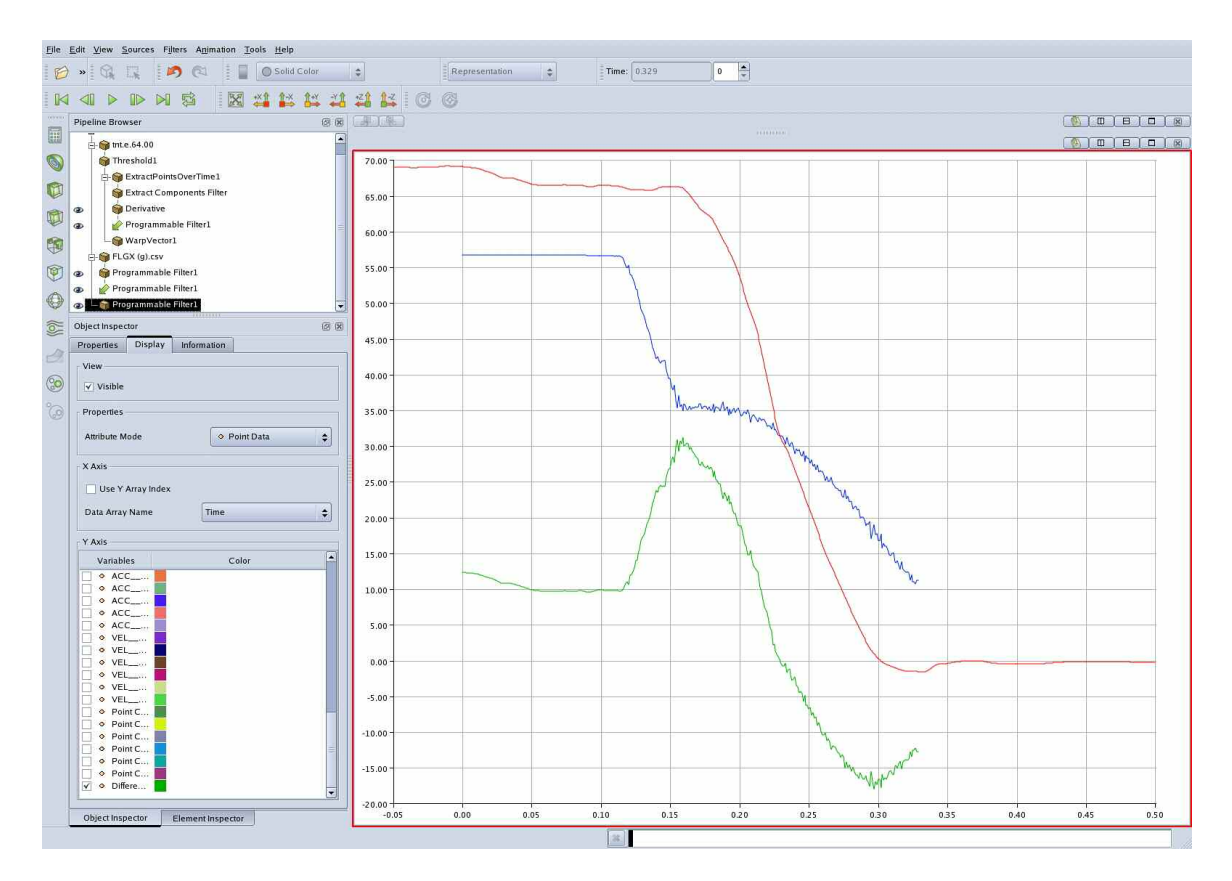

**Figure 6. Difference (Green) Between Simulated (Blue) and Experimental (Red) Data.** 

### <span id="page-11-0"></span>*3a. Successful execution of a command-line script that performs a code verification task and returns the results of that task*

Figure 7 shows the results of running a code-verification task from command line. The script outputs the results of running that task to a text file.

++PROTO\_SCRIPT: INFO Opening Connection Running from the python Client; time selection is ENABLED.<br>Reading file ++PROTO\_SCRIPT: INFO /Users/vgweirs/projects/PV\_analysis/newNoh/NohCylindricalFine2.exo Process PExodusReader [...........] ++PROTO\_SCRIPT: INFO Number of elements = 2880 ++PROTO\_SCRIPT: INFO Loading Variables Process PExodusReader [...........]<br>++PROTO SCRIPT: INFO Running Pro Running Programmable filter with script volume\_field\_script\_native Process PExodusReader [...........] Process PythonProgrammableFilter [...........] ++PROTO\_SCRIPT: INFO Running Programmable filter with script elem\_length\_field\_script Process PythonProgrammableFilter [...........] ++PROTO\_SCRIPT: INFO Adding TimeSelectionFilter to pipeline, time = 0.600000 Process PExodusReader [...........] Process PythonProgrammableFilter [........... ++PROTO\_SCRIPT: INFO Running FetchSumFilter applying operation ] Process ReductionFilter [...........] Process MinMax [...........] Process ReductionFilter [...........] Process ClientServerMoveData [..........<br>++RESULT : INFO Domain Volume = ++RESULT : INFO Domain Volume = 0.518073 ++PROTO\_SCRIPT: INFO Running FetchSumFilter applying operation ] Process ReductionFilter [...........] Process MinMax [...........] Process ReductionFilter [...........] Process ClientServerMoveData [........... +++RESULT : INFO Characteristic Length SUM = 31.616480<br>++RESULT : INFO Characteristic Length SUM = 31.616480<br>++RESULT : INFO Average Characteristic Length = 0.010 ++RESULT : INFO Average Characteristic Length = 0.010978 ++PROTO\_SCRIPT: INFO Running Programmable filter with script cell\_field\_function\_script ] Process PythonProgrammableFilter [...........] ++PROTO\_SCRIPT: INFO Running Weighted Difference filter - DENSITY Process PythonProgrammableFilter [...........]<br>++PROTO\_SCRIPT: INFO Running Weighted Diff Running Weighted Difference filter - PRESSURE Process PythonProgrammableFilter [..........] ++PROTO\_SCRIPT: INFO Adding TimeSelectionFilter to pipeline, time = 0.600000 ++PROTO\_SCRIPT: INFO Running FetchSumFilter applying operation Process ReductionFilter [...........] Process MinMax [...........] Process ReductionFilter [...........] Process ClientServerMoveData [........... ++RESULT : INFO Density Error Sum = 0.460152 ++RESULT : INFO L1 Density Error = 0.888201 ++PROTO\_SCRIPT: INFO Running FetchSumFilter applying operation ] Process ReductionFilter [...........] Process MinMax [...........] Process ReductionFilter [...........] Process ClientServerMoveData [........... ++RESULT : INFO Pressure Error Sum = 0.129899 ++RESULT : INFO L1 Pressure Error = 0.250736

**Figure 7. Results of Running a Code Verification Script from the Command Line.** 

### <span id="page-12-0"></span>*3b. Successful execution of the same command-line script as above that shows the visual results of executing that script*

So that it's easy to find out why a verification task is not being completed, it's necessary to be able to run the same script used for the command line requirement from the GUI and see the visual results of running that script.

Figure 8 shows the GUI results of running the same script as above.

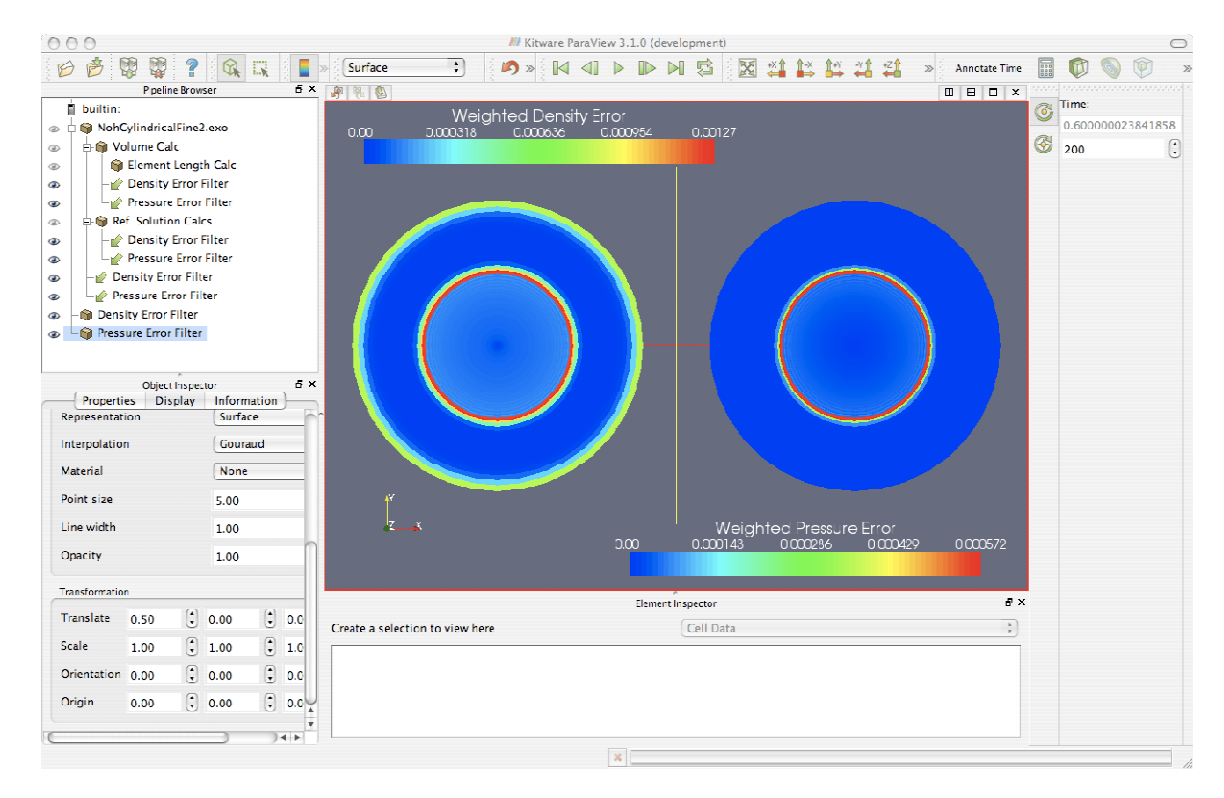

**Figure 8. Results of Running a Code Verification Script from the GUI.** 

### <span id="page-13-0"></span>**4.2. Milestone Objective Stretch Goals**

*1a. Successful loading and calculation of a user-defined function at run-time on a 10 million element dataset* 

A 13M element dataset was generated for the Noh Test problem and used for the large dataset stretch goals. The images were generated running client/server from an Engineering Sciences Linux workstation to 54 nodes on the BlackRose cluster. It took less than a minute to calculate the exact solution and the error metrics.

Figure 9 shows the dataset on the right colored by processor ID. The top left shows a wireframe view of a slice through the mesh colored by the difference between the computed and exact solutions, and the lower left shows the same mesh, but as a surface. You can see the number of elements in the dataset (13,824,000) on the left hand side.

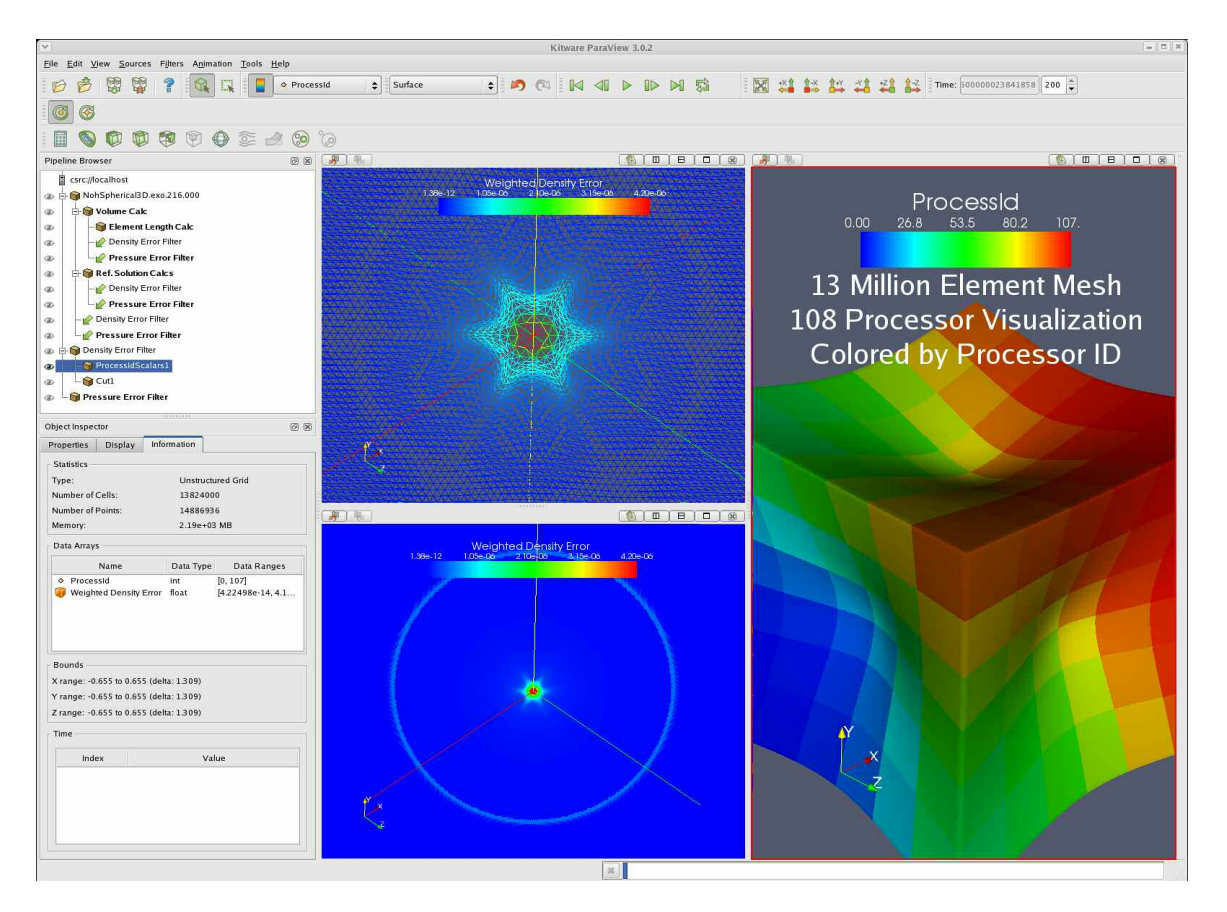

**Figure 9. Results of Running a User-Defined Function on a 13M Element Dataset.** 

### <span id="page-14-0"></span>*1b. Successful delivery of an aggregated value (sum, min, max) from the parallel server to the client*

The characteristic length was computed on the 13M element dataset. This requires computing the characteristic length of each element, summing those values, and dividing by the number of elements. The result is shown as "Characteristic Length" in Figure 10.

Ŷ. Python Shell  $\boldsymbol{\times}$ Python 2.3.4 (#1, Feb 6 2006, 10:38:45) [GCC 3.4.5 20051201 (Red Hat 3.4.5-2)] on linux2  $>>>$ >>> import sys >>> sys.path.append('/home/vgweirs/projects/paraview/PV\_analysis') >>> import proto\_script Number of elements = 13824000 applying operation Domain Volume = 7.99904203415 applying operation Sum of Lengths =  $115358.40625$ Characteristic Length =  $0.00834479211878$ applying operation L1 Density Error = 0.0 applying operation  $>>$ Run Script Close Clear

**Figure 10. Client-Side Output from a Calculation Run Using a 13M Element Dataset.** 

### <span id="page-15-0"></span>*2. Successful calculation of an element integral using an element volume function written by the user*

An element integral was performed using a custom volume function. The integral is shown as Domain Volume in Figure 11.

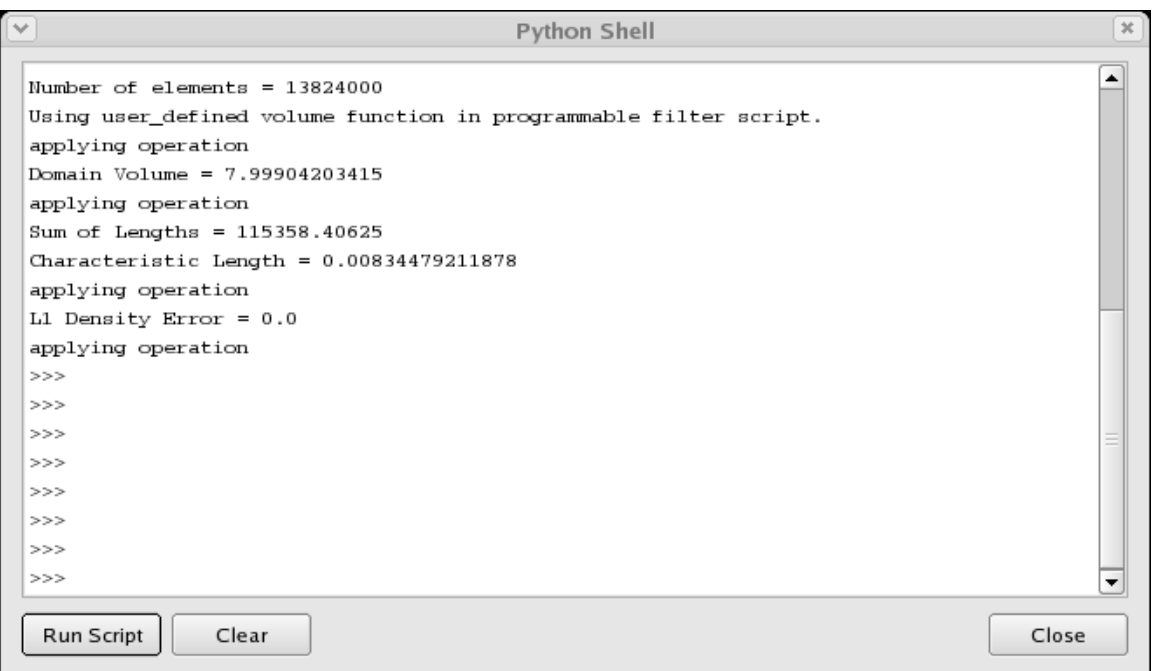

**Figure 11. Integral Using a Custom Volume Function.** 

### <span id="page-16-0"></span>**Appendix A: Customer Signoff Memos**

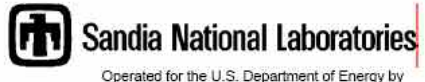

**Sandia Corporation** 

Albuquerque, New Mexico 87185-

August 8, 2007 date:

- C. Pavlakos (09326), MS0822; D. B. Karelitz (09326), MS0823; to: D. H. Rogers (01424), 0822
- T. G. Trucano (01411), MS0370 Lastly Lim from.

Achievement of Post-Processing V&V Level II ASC Milestone (2360) subject:

I have examined the document "Post-Processing V&V Level II ASC Milestone (2360) Results," submitted as evidence of successful completion of this FY2007 milestone. In my judgment, as an independent observer, the stated acceptance requirements for this milestone have been met.

Further acknowledgment of this achievement should be gathered from Tom Brunner as the customer representative (both for the application code ALEGRA and for the HEDP focus area) for the work. I confirmed Brunner's agreement that this milestone has been achieved, but I believe it is appropriate to get that agreement in writing.

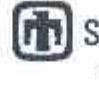

### Sandia National Laboratories

Operated for the U.S. Cepartment of Energy by Sandia Corporstion

Abcourage, New Mexico 81185-

August 14, 2007 date

C. Pavlakos (99326), MS0822; D. B. Karelitz (09326), MS0823; a. D. H. Rogers (01424), 0822

None V.G. WEINX (01431), MS0378 ////00/09/////2000

Achievement of Post-Processing V&V Level II ASC Milestone (2360) avbrez

The document "Post-Processing V&V Level II ASC Milestone (2360) Results," was submitted as evidence of successful completion of this FY2007 milestone. Based on this document and on interactions with staff on the ParaView software development team, as a customer representative for the ALEGRA application orde I am satisfied that the acceptance criteria for this milestone have been met.

Exceptional Service in the National Interest

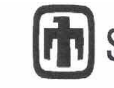

### **Sandia National Laboratories**

Operated for the U.S. Department of Energy by **Sandia Corporation** 

August 16, 2007 date:

Albuquerque, New Mexico 87185-

C. Pavlakos (09326), MS0822; D. B. Karelitz (09326), MS0823; D. H. Rogers (01424), MS0822  $to$ 

T. A. Brunner (01641), MS01186 from:

 $R\rightarrow R$ 

Achievement of Post-Processing V&V Level II ASC Milestone (2360) subject:

I have reviewed the document "Post-Processing V&V Level II ASC Milestone (2360) Results," and in my judgment they have fully met the acceptance requirements for this milestone.

I have also used ParaView 3.0.2 on some of my own data sets to view edge and face data. Here are the electric field circulation on the edges and the magnetic fluxes through the surfaces for a small Z-pinch calculation.

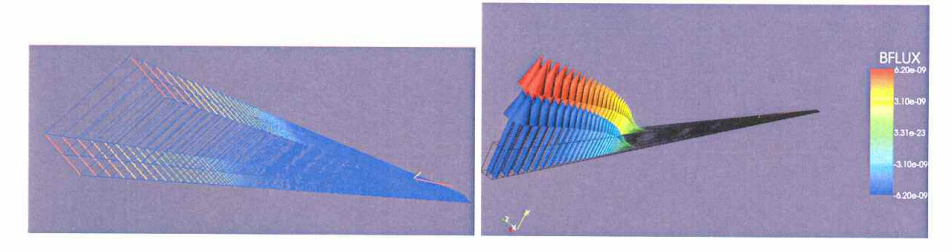

The new scripting analysis tools will also make it much easier to quantitatively analyze simulation results for verification, validation, and uncertainty quantification, especially when the data needs to be reduced inside of another tool such as DAKOTA.

Exceptional Service in the National Interest

### <span id="page-19-0"></span>**Appendix B: Scripts Used for the Noh Example Problem**

#### *proto\_script.py*

```
# This script computes the L1 error norms for Density and Pressure and
# the characteristic element length using paraview. Data that will be
# passed in in the future is in proto_data.py. Wrappers for low level
# paraview/vtk commands, which are believed to be broadly useful, are
# in TampaPVTools.py and associated modules; these may one day be
# included in the pvanalysis.py module, which may in turn become part
# of paraview.py. At this time there are still some hard-coded
# sections (esp. paths) which prevent truly general usage.
#
# The pipeline is somewhat complicated. One branch computes the
# characteristic element length with the following sequence: Reader,
# Programmable filter for volume field, ProgrammableFilter for element
# length field, FetchSum filter for sum of element lengths, and
# finally divide the sum by the number of elements for the (desired)
# average characteristic element length. A FetchSum filter is also
# applied to the volume field, which gives the domain volume.
#
# A second branch begins with the same reader. A ProgrammableFilter is
# used to compute the reference density and reference pressure on the
# mesh of the reader. The reference density, simulation density (from
# the reader), and the volume (from the first branch) fields are
# inputs to a ProgrammableFilter which computes the weighted density
# difference field. The weighted density differencs is summed and
# divided by the domain volume (computed in the first branch) to
# produce the L1 norm of the density error. Just as for the density,
# the L1 norm of the pressure error is computed.
#
# Before the Fetch filters are applied, a TimeSelection filter (a time
# suppressor) is used to select the simulation time for the
# calculations. This is disabled if the script is run in through the
# python shell in the paraview GUI client.
#
# V. Gregory Weirs
# 18 June 2007
#
########
# Setup
########
# Find out where we are and append that to the path.
from proto data import *
import sys
import os
cwd = os.getcwd()
sys.path.append(cwd)
# Try managing messages with logger module
# Logs for diagnostics and results; both go to the screen and to a file
import logging
log = logging.getLogger('PROTO_SCRIPT')
result_log = logging.getLogger('RESULT')
format = logging.Formatter('++%(name)-12s: %(levelname)-8s %(message)s')
screen_out = logging.StreamHandler()
screen_out.setFormatter(format)
file_out = logging.FileHandler('proto_script.log','w')
file_out.setFormatter(format)
```

```
log.setLevel(logging.DEBUG)
log.addHandler(screen_out)
log.addHandler(file out)
result_log.setLevel(logging.INFO)
result_log.addHandler(screen_out)
result_log.addHandler(file_out)
# Find our modules and define shorthand references
import paraview
import pvanalysis
import TampaPVTools
PV = paraview
PVA = pvanalysis
TPVT = TampaPVTools
########
# Now start scripting the work.
########
log.info("Opening Connection")
PVA.OpenConnection()
if pvanalysis.GUIClient:
    log.info(' Running from the GUI Client; time selection is SUPPRESSED.')
else:
    log.info(' Running from the python Client; time selection is ENABLED.')
# Get the simulation data from the file.
log.info("Reading file %s", file )
reader = PVA.OpenExodusFile( file )
reader_info = reader.GetDataInformation()
num_elements = reader_info.GetNumberOfCells()
log.info("Number of elements = %s", num_elements )
log.info("Loading Variables")
TPVT.LoadVariables(reader, var_list)
log.info( "Running Programmable filter with script %s",
          "volume_field_script_native")
vol_calc = TPVT.ProgrammableFilter(reader,
                                   TPVT.volume_field_script_native,
                                   output_filter_name="Volume Calc")
log.info("Running Programmable filter with script %s",
         "elem_length_field_script")
elem_length_calc = TPVT.ProgrammableFilter(vol_calc,
                                           TPVT.elem_length_field_script,
                                           output_filter_name="Element Length Calc")
if (not PVA.GUIClient):
    log.info("Adding TimeSelectionFilter to pipeline, time = %f", test_time)
single_time = TPVT.TimeSelectionFilter(elem_length_calc, test_time, "Chosen Time")
log.info("Running FetchSumFilter")
domain_volume = TPVT.FetchSumFilter(single_time,
                                    "Volume")
result_log.info("Domain Volume = %f", domain_volume)
log.info("Running FetchSumFilter")
length_sum = TPVT.FetchSumFilter(single_time,
                                 "Characteristic Length")
avg_length = length_sum/num_elements
result_log.info("Characteristic Length SUM = %f", length_sum)
result_log.info("Average Characteristic Length = %f", avg_length)
```

```
#
# Now compute the exact solution on the mesh given.
#
log.info("Running Programmable filter with script %s", "cell_field_function_script")
ref_density_calc = TPVT.ProgrammableFilter(reader,
                                           TPVT.cell_field_function_script,
                                           Noh_param_dict,
                                           "Ref. Solution Calcs")
#
# Compute the difference fields
#
log.info("Running Weighted Difference filter - DENSITY")
diff_calc_rho = TPVT.WeightedCellDifferenceFilter(reader, 'DENSITY',
                                                  ref_density_calc, 'Reference Density',
                                                  vol_calc, 'Volume',
                                                   'Weighted Density Error',
                                                  'Density Error Filter')
log.info("Running Weighted Difference filter - PRESSURE")
diff_calc_p = TPVT.WeightedCellDifferenceFilter(reader, 'PRESSURE',
                                                ref_density_calc, 'Reference Pressure',
                                                vol_calc, 'Volume',
                                                'Weighted Pressure Error',
                                                'Pressure Error Filter')
if (not PVA.GUIClient):
   log.info("Adding TimeSelectionFilter to pipeline, time = %f", test_time)
single_time2 = TPVT.TimeSelectionFilter(diff_calc_rho, test_time, "Chosen Time")
single_time3 = TPVT.TimeSelectionFilter(diff_calc_p, test_time, "Chosen Time")
log.info("Running FetchSumFilter")
rhodiff_sum = TPVT.FetchSumFilter(single_time2,
                                 "Weighted Density Error")
result_log.info("Density Error Sum = %f", rhodiff_sum)
result_log.info("L1 Density Error = %f", rhodiff_sum/domain_volume)
log.info("Running FetchSumFilter")
pdiff_sum = TPVT.FetchSumFilter(single_time3,
                                "Weighted Pressure Error")
result_log.info("Pressure Error Sum = %f", pdiff_sum)
result_log.info("L1 Pressure Error = %f", pdiff_sum/domain_volume)
proto_data.py 
# Define inputs that one day will be passed in.
pv_dir = '/usr/local/paraview3/bin'
this_dir = '/Users/vgweirs/projects/PV_analysis/'
FileName = 'newNoh/NohCylindricalFine2.exo'
#FileName = 'NohCylindricalCoarse.exo'
file = this_dir + FileName
var_list = ['DENSITY', 'PRESSURE']
test time = 0.6Noh_param_dict={ 'class_module': 'NohExactIG',
                 'instantiator': 'NohExactIG.NohExactIGCart(2, 5.0/3.0, 1.0, -1.0)',
                 'method_list': [['rho', 'Reference Density'],
                                 ['p', 'Reference Pressure'] ],
                 'n_subel':1}
```
#### *ElemData.py*

```
#!/usr/bin/python
# Volume calclations are taken directly from element files in alegra/framework
quad4_ndim = 2
def quad4_vol(X):
 vol = (X[0][0] - X[2][0]) * (X[1][1] - X[3][1])vol += (X[1][0] - X[3][0]) * (X[2][1] - X[0][1])return 0.5*vol
def quad4_subdiv(elem_coords, intervals):
    """Compute an equispaced subdivision of a quad4 element.
    Quadrature points are equispaced, rather than Gaussian; improved
    order of accuracy of Gaussian quadrature is not achieved for
    discontinuous data.
    Input:
    elem_coords: coordinates of element's nodes, assuming exodus
                    node order convention - (counter clockwise around
                    the element)
    intervals: The element will be subdivided into nx*ny equispaced
                    subelements, where nx = ny = intervals"" ""
    subelem_coords = []
    for ii in range(intervals):
        for jj in range(intervals):
            i = (0.5 + ii)/intervalsj = (0.5 + jj)/intervalsX_{pt} = (1-j)*(1-i)*elem\_coordinates[0][0]+ (1-j)* i *elem_coords[1][0]
                     + j * i *elem_coords[2][0]
                          j * (1-i) * elem\_coordinates[3][0]Y_{pt} = (1-j)*(1-i)*element]+ (1-j)* i *elem_coords[1][1]
                     + j * i * element[constant]<br>+ j * i * element[constant]+ j *(1-i)*elem_coords[3][1] )
            subelem_coords.append( [X_pt, Y_pt, 0.0] )
    return subelem_coords
def quad4_ctr(elem_coords):
    """Compute the coordinates of the center of a quad4 element.
    Simple average in physical space.
    The result is the same as for quad4_subdiv with intervals=1.
    Input:
    elem_coords: coordinates of element's nodes, assuming exodus
                    node order convention - (counter clockwise around
                    the element)
    """"
    X pt = 0.25*( elem_coords[0][0]
                  + elem_coords[1][0]
                  + elem_coords[2][0]
                  + elem_coords[3][0] )
    Y_{pt} = 0.25*(\text{ elem} \text{coords}[0][1])+ elem_coords[1][1]
                  + elem_coords[2][1]
                  + elem_coords[3][1] )
    return [ X_pt, Y_pt, 0.0 ]
```

```
hex8\_ndim = 3def hex8_vol(X):
  x1 = X[0][0]x2 = X[1][0]x3 = X[2][0]x4 = X[3][0]x5 = X[4][0]x6 = X[5][0]x7 = X[6][0]x8 = X[7][0]y1 = X[0][1]y2 = X[1][1]y3 = X[2][1]y4 = X[3][1]y5 = X[4][1]y6 = X[5][1]y7 = X[6][1]y8 = X[7][1]z1 = X[0][2]z2 = X[1][2]z3 = X[2][2]z4 = X[3][2]z5 = X[4][2]z6 = X[5][2]z7 = X[6][2]z8 = X[7][2]rx0 = (y2 * ((z6 - z3) - (z4 - z5))+y3*(z2-z4)+y4*( (z3-z8) - (z5-z2))+y5*( (z8-z6) - (z2-z4) )+ y6 * (z5 - z2)+y8*(z4-z5)rx1 = (y3*( (z7-z4) - (z1-z6)) )+y4*(z3-z1)+y1*( (z4-z5) - (z6-z3))+y6*( (z5-z7) - (z3-z1) )+y7*(z6-z3)+y5*(z1-z6)rx2 = (y4*( (z8-z1) - (z2-z7)) )+y1*(z4-z2)+y2*( (z1-z6) - (z7-z4) )+y7*( (z6-z8) - (z4-z2))+ y8*(z7 - z4)+y6*(z2-z7)rx3 = (y1*(125-z2) - (z3-z8))+y2*(z1-z3)+y3*( (z2-z7) - (z8-z1) )+y8*( (z7-z5) - (z1-z3))+y5*(z8-z1)+y7*(z3-z8)rx4 = (y8*( (z4-z7) - (z6-z1))+y7*(28 - 26)+y6*( (z7-z2) - (z1-z8))+y1*( (z2-z4) - (z8-z6) )+y4*(z1-z8)+y2*(z6-z1)rx5 = (y5*( (z1-z8) - (z7-z2)) )+
y
8
*
(
z
5
-
z
7
)
          +y7*( (z8-z3) - (z2-z5))+y2*( (z3-z1) - (z5-z7))+y1*(z2-z5)+y3*(z7-z2)rx6 = (y6*(122-z5) - (z8-z3))+
y
5
*
(
z
6
-
z
8
)
          +y8*( (z5-z4) - (z3-z6) )+y3*( (z4-z2) - (z6-z8))
```

```
rx7 = (y7*( (z3-z6) - (z5-z4))+y6*(z7-z5)+y5*((z6-z1)-(z4-z7))
          +y4*((z1-z3)-(z7-z5))
          +y3*(z4-z7)
          +y1*(z5-z4)vol = (x1*rx0)+ x2*rx1
          + x3*rx2
          + x4*rx3
          + x5*rx4
          + x6*rx5
          + x7*rx6
          + x8*rx7 ) / 12.0
  return vol
def hex8_subdiv(elem_coords, intervals):
    """Compute an equispaced subdivision of a hex8 element.
    Quadrature points are equispaced, rather than Gaussian; improved
    order of accuracy of Gaussian quadrature is not achieved for
    discontinuous data.
    Input:
    elem_coords: coordinates of element's nodes, assuming exodus
                    node order convention - (counter clockwise around
                    the element)
    intervals: The element will be subdivided into nx*ny equispaced
                    subelements, where nx = ny = intervals"""
    subelem_coords = []
    for ii in range(intervals):
        i = (0.5 + ii)/intervalsfor jj in range(intervals):
            j = (0.5 + jj)/intervalsfor kk in range(intervals):
               k = (0.5 + kk)/intervalsX_pt = ( (1-k)*(1-j)*(1-i)*elem_{coords}[0][0]+ (1-k)*(1-j)* i *elem_coords[1][0]
                         + (1-k)* j * i *elem_coords[2][0]
                         + (1-k)* j *(1-i)*elem_coords[3][0]
                              k * (1 - i) * (1 - i) *elem coords[4][0]
                         + k *(1-j)* i *elem_coords[5][0]
                         + k * j * i *elem_coords[6][0]
                         + k * j *(1-i)*elem_coords[7][0] )
               Y_{pt} = ( (1-k)*(1-j)*(1-i)*elementclem_coords[0][1]
                         + (1-k)*(1-j)* i *elem_coords[1][1]
                         + (1-k)* j * i *elem_coords[2][1]
                         + (1-k)* j *(1-i)*elem_coords[3][1]
                              k * (1-j) * (1-i) * element_counts[4][1]k * (1-j) * i * element\text{conds}[5][1]+ k * j * i *elem_coords[6][1]
                         + k * j *(1-i)*elem_coords[7][1] )
               Z_{pt} = ( (1-k)*(1-j)*(1-i)*elem coords[0][2]
                         + (1-k)*(1-j)* i *elem_coords[1][2]<br>+ (1-k)* j * i *elem_coords[2][2]
                         + (1-k)* j * i *elem_coords[2][2]<br>+ (1-k)* j * (1-i)*elem coords[3][2]
                                   j * (1-i) *elem_coords[3][2]
                              k * (1-j) * (1-i) * element\_coordinates[4][2]+ k *(1-j)* i *elem_coords[5][2]
                         + k * j * i *elem_coords[6][2]
                         + k * j *(1-i)*elem_coords[7][2] )
               subelem_coords.append( [X_pt, Y_pt, Z_pt] )
```
+y2\*(z3-z6)  $+y4*(z8-z3)$ 

```
def hex8_ctr(elem_coords):
    """Compute the coordinates of the center of a hex8 element.
    Simple average in physical space.
    The result is the same as for hex8_subdiv with intervals=1.
    Input:
    elem_coords: coordinates of element's nodes, assuming exodus
                    node order convention - (counter clockwise around
                    the element)
    \cdots "
    X_pt = 0.125*( elem_coords[0][0]
                   + elem_coords[1][0]
                   + elem_coords[2][0]
                   + elem_coords[3][0]
                   + elem_coords[4][0]
                   + elem_coords[5][0]
                   + elem_coords[6][0]
                   + elem_coords[7][0] )
   Y_{pt} = 0.125*( elem_coords[0][1]
                   + elem_coords[1][1]
                   + elem_coords[2][1]
                   + elem_coords[3][1]
                   + elem_coords[4][1]
                   + elem_coords[5][1]
                   + elem_coords[6][1]
                   + elem_coords[7][1] )
    Z_pt = 0.125*( elem_coords[0][2]
                   + elem_coords[1][2]
                   + elem_coords[2][2]
                   + elem_coords[3][2]
                   + elem_coords[4][2]
                   + elem_coords[5][2]
                   + elem_coords[6][2]
                   + elem_coords[7][2] )
   return [ X_pt, Y_pt, Z_pt ]
```
#### *NohExactIG.py*

#!/usr/bin/python

return subelem\_coords

```
import math
class NohExactIG:
  """Exact solution of Noh's problem for an ideal gas.
 The object is the solution defined by the inputs
 nd = number of dimensions (1 = planar, 2 = cylindrical, 3 = spherical)<br>gamma = ratio of specific heats
         = ratio of specific heats
  rho_inf = initial density ( > 0 )
 u_info = initial velocity (< 0)which
 Functions are provided to return point values of rho, p, e, and u,
 given position (radius) and time.
  "" "" ""
 def __init__(self, nd, gamma, rho_inf, u_inf):
    """Precompute as much as possible (without knowing r and t).
    Then hopefully functions which return field variables will be fast.
    """
```

```
allowed_nd = [1, 2, 3]if nd not in allowed_nd:
     print 'nd = ', nd
      print 'Invalid number of dimensions!'
      print 'Need nd = 1, 2, or 3.'
    elif rho_inf <= 0:
     print 'rho_inf = ', rho_inf
      print 'Invalid initial density!'
      print 'Need rho_inf > 0.'
    elif u_inf > 0:
     print 'u_inf = ', u_infprint 'Invalid initial velocity!'
     print 'Need u_inf < 0.'
    else:
      self.nd = nd
      self.gamma = gamma
      self.rho_inf = rho_inf
      self.u_info = u_infoself.__gm1 = self.gamma - 1.0
   self._{opt} = self.gamma + 1.0
    self.shock_speed = -0.5*self.u_inf*(self.__gm1) # shock speed
   self.u_in = 0.0self.ei in = 0.5*self.rho inf*self.u inf*self.u inf
   self.rho_in = rho_inf*pow( self._gp1/self._gm1, self.nd )
    self.p_in = self.ei_in*pow( self.__gp1, nd)/pow( self.__gm1, nd - 1.0 )
  def shock_position(self, t ):
   return t*self.shock_speed
  def rho(self, r, t):
    """Density as a function of position (r) and time (t)
    ^{\rm m} m ^{\rm m}if r < self.shock position(t):
      return self.rho_in
    else:
      return self.rho_inf*pow( (r - self.u_inf*t)/r , self.nd - 1)
  def p(self, r, t):
    """Pressure as a function of position (r) and time (t)
    "" ""
    if r < self.shock_position(t):
     return self.p_in
    else:
     return 0.0
  def ei(self, r, t):
    """Internal Energy as a function of position (r) and time (t)
    """
   if r < self.shock_position(t):
     return self.ei_in
    else:
     return 0.0
  def ur(self, r, t):
    """Radial Velocity as a function of position (r) and time (t)
    "" ""
    if r < self.shock_position(t):
     return self.u_in
    else:
     return self.u_inf
class NohExactIGCart( NohExactIG ):
```
27

```
"""Exact solution to Noh problem for an ideal gas,
  written for Cartesian coodinates. Refer to NohExactIG
  for full documentation.
 Most of the functions are wrappers for equivalents in NohExactIG,
  but take the position as X = [x, y, z]. By default the radius
  is the distance from the origin, but the radius can be measured
  from a point XC = [xc, yc, zc] if this argument is passed during
  the initialization of the solution.
  Additionally, methods are provided for the Cartesian velocity components
  and the Cartesian velocity vector.
  """
  def __init__(self, nd, gamma, rho_inf, u_inf, XC = [0.0, 0.0, 0.0]):
    NohExactIG.__init__(self, nd, gamma, rho_inf, u_inf)
    self.xc = XC[0]self.yc = XC[1]self.zc = XC[2]
  def r(self, X):
    '''Radius is distance from XC = [xc, yc, zc].'''
    return math.sqrt( (X[0] - self . xc) *2+ (X[1]-self.yc)**2
                       + (X[2]-self.zc)**2 )
  def rho(self, X, t):
    return NohExactIG.rho(self, self.r(X), t)
  def p(self, X, t):
    return NohExactIG.p(self, self.r(X), t)
  def ei(self, X, t):
   return NohExactIG.ei(self, self.r(X), t)
  def ur(self, X, t):
    return NohExactIG.ur(self, self.r(X), t)
  def ux(self, X, t):
    ux = 0.0r = self.r(X)if r > 0:
     ux = NohExactIG.ur(self, r, t) * (X[0] - self.xc)/rreturn ux
  def uy(self, X, t):
    uy = 0.0r = self.r(X)if r > 0:
     uy = NohExactIG.ur(self, r, t) * (X[1] - self.yc)/rreturn uy
  def uz(self, X, t):
    uz = 0.0r = \text{self.r}(X)if r > 0:
     uz = NohExactIG.ur(self, r, t) * (X[2] - self.zc)/rreturn uz
  def u(self, X, t):
    ux = 0.0uy = 0.0uz = 0.0r = self.r(X)if r > 0:
      ux = \text{NohExactIG}.\text{ur}(\text{self}, r, t) * (X[0] - \text{self}.\text{xc})/ruy = NohExactIG.ur(self, r, t)*(X[1]-self.yc)/r
      uz = NohExactIG.ur(self, r, t) * (X[2] - self. zc)/rreturn [ux, uy, uz]
class NohExactIGCyl( NohExactIG ):
```

```
28
```

```
"""Exact solution to Noh problem for an ideal gas,
  written for 3d cylindrical coodinates. Refer to NohExactIG
  for full documentation.
 Most of the functions are wrappers for equivalents in NohExactIG,
 but take the position as X = [rcy1, zcy1, tzy1]. Only rcy1 and zcy1are used; planar, cylindrical and spherical Noh solutions are
  independent of theta.
  If the planar problem is specified (nd=1) the Noh coordinate r
 is aligned with the zcyl direction, r = abs (zcyl).
  If the cylindrical problem is specified (nd=2) the Noh
 coordinate r corresponds to the rcyl coordinate, r = rcyl.
  If the spherical problem is specified (nd=3) the Noh coordinate r
 corresponds to the spherical radius, r = sqrt(rcy1^2 + zcy1^2).
 Additionally, methods are provided for the Cylindrical velocity
 components and the Cylindrical velocity vector. The methods for
  the components are urcyl, uzcyl, and utcyl, and the vector method
  is u (= urcul, uzcul, utcyl). Note that the Noh velocity is
 provided by ur.
  """
  def __init__(self, nd, gamma, rho_inf, u_inf):
   NohExactIG. init (self, nd, gamma, rho inf, u inf)
 def r(self, X):
   """Radius as a function of X = [r, z, theta].
   For spherical Noh problem, compute spherical radius
   from cylindrical radius and z.
   For cylindrical Noh problem, just return r.
   For planar Noh problem, just return |z|.
   "''"if self.nd == 3:return math.sqrt(X[0] ** 2 + X[1] ** 2)
   elif self.nd ==2:
     return X[0]
   elif self.nd == 1:
     return abs(X[1])
  def rho(self, X, t):
   return NohExactIG.rho(self, self.r(X), t)
  def p(self, X, t):
   return NohExactIG.p(self, self.r(X), t)
  def ei(self, X, t):
   return NohExactIG.ei(self, self.r(X), t)
# For some velocities, need to consider nd before computing.
  def ur(self, X, t):
   return NohExactIG.ur(self, self.r(X), t)
 def urcyl(self, X, t):
   ur = 0.0if self.nd == 2:
     ur = \text{Nohexactly.}ur(\text{self}, X[0], t)elif self.nd == 3:
     r = self.r(X)if r > 0:
       ur = NohExactIG.ur(self, r, t) *X[0]/r
   return ur
  def uzcyl(self, X, t):
   uz = 0.0if self.nd == 1:
```

```
uz = NohExactIG.ur(self, abs(X[1]), t)
    elif self.nd == 3:r = self.r(X)if r > 0:
       uz = NohExactIG.ur(self, r, t) * X[1]/rreturn uz
 def utcyl(self, X, t):
    return 0.0
# Faster (?) than just
# return[urcyl(self, X, t), uzcyl(self, X, t), utcyl(self, X, t)]
 def u(self, X, t):
   ur = 0.0uz = 0.0if self.nd == 1:
      uz = NohExactIG.ut(self, abs(X[1]), t)elif self.nd == 2:
      ur = NohExactIG.ur(self, X[0], t)
    elif self.nd == 3:
      r = self.r(X)if r > 0:
        ur = \text{Nohexactly.}ur(\text{self}, r, t) \cdot X[0]/ruz = NohExactIG.ur(self, r, t)*X[1]/r
    return [ur, uz, 0.0]
```
#### *pvanalysis.py*

```
import paraview
import sys
import os.path
import socket
import time
# Assume that if there is already an active connection,
# then we are in the GUI Client; otherwise we are being
# imported in a python script. This just gives a way
# for that python script to figure that out.
if (not paraview.ActiveConnection):
       # False
       GUIClient = 0
else:
       # True
       GUIClient = 1
def OpenConnection(server="builtin", procs=1, minutes=0, account=""):
        # Opens a connection to the specified server.
        # returns 0 if connection was unsuccessful, 1 otherwise
       # If using the builtin server, everything is simple:
       if (server == "builtin"):
               if (not paraview.ActiveConnection):
                     paraview.ActiveConnection = paraview.Connect()
               return 0
def OpenExodusFile(file):
       # Do some path stuff
       # file can be the file with absolute path
       # the file with relative path
       # the file alone, with cwd as the implied path
       # For now require the absolute path in the filename.
       (dir,FileName) = os.path.split(file)
       # Works if absolute filename is given
```

```
absFileName = file
       reader = paraview.CreateProxy("sources", "ExodusReader")
       reader.GetProperty("FileName").SetElement(0,absFileName)
       reader.UpdateVTKObjects()
       paraview.RegisterProxy(reader, FileName)
       return reader
def GetPointVariables(reader):
       """Returns the set of available point-centered variables."""
       reader.UpdatePipeline()
       reader.UpdatePropertyInformation()
       results = []
       variable_list = reader.GetProperty("PointArrayStatus").GetDomain("array_list")
       for i in range(variable_list.GetNumberOfStrings()):
               results.append(variable_list.GetString(i))
       return results;
def GetCellVariables(reader):
       """Returns the set of available cell-centered variables."""
       reader.UpdateVTKObjects()
       reader.UpdatePipeline()
       reader.UpdatePropertyInformation()
       results = []
       variable_list = reader.GetProperty("CellArrayStatus").GetDomain("array_list")
       for i in range(variable_list.GetNumberOfStrings()):
               results.append(variable_list.GetString(i))
       return results;
def EnablePointVariables(reader, enabled_variables):
       reader.UpdatePipeline()
       reader.UpdatePropertyInformation()
       variable status = reader.GetProperty("PointArrayStatus")
       variable_list = variable_status.GetDomain("array_list")
       for i in range(variable list.GetNumberOfStrings()):
               variable = variable_list.GetString(i)
               variable_status.SetElement(i * 2, variable)
               if variable in enabled_variables:
                      variable_status.SetElement(i * 2 + 1, "1")
               else:
                      variable_status.SetElement(i * 2 + 1, "0")
       reader.UpdateVTKObjects()
def EnableCellVariables(reader, enabled_variables):
       reader.UpdatePipeline()
       reader.UpdatePropertyInformation()
       variable_status = reader.GetProperty("CellArrayStatus")
       variable_list = variable_status.GetDomain("array_list")
       for i in range(variable_list.GetNumberOfStrings()):
               variable = variable_list.GetString(i)
               variable_status.SetElement(i * 2, variable)
               if variable in enabled_variables:
                      variable_status.SetElement(i * 2 + 1, "1")
               else:
                      variable_status.SetElement(i * 2 + 1, "0")
       reader.UpdateVTKObjects()
def GetPipelineTime(data):
       return data.GetInformation().Get(data.DATA_TIME_STEPS(), 0)
```

```
class PointAdapter:
```
def \_\_init\_\_(self, data): self.data = data def \_\_len\_\_(self): return self.data.GetNumberOfPoints() def \_\_getitem\_\_(self, key): if key >= self.data.GetNumberOfPoints(): raise IndexError return self.data.GetPoint(key) def \_\_setitem\_\_(self, key, value): if key >= self.data.GetNumberOfPoints(): raise IndexError self.data.SetPoint(key, value) class PointVariable1Adapter: def \_\_init\_\_(self, data, array): self.array = data.GetPointData().GetArray(array) assert self.array assert self.array.GetNumberOfComponents() == 1 def \_\_len\_\_(self): return self.array.GetNumberOfTuples() def \_\_getitem\_\_(self, key): if key >= self.array.GetNumberOfTuples(): raise IndexError return self.array.GetTuple1(key) def \_\_setitem\_\_(self, key, value): if key >= self.array.GetNumberOfTuples(): raise IndexError self.array.SetValue(key, value); class PointVariable3Adapter: def \_\_init\_\_(self, data, array): self.array = data.GetPointData().GetArray(array) assert self.array assert self.array.GetNumberOfComponents() == 3 def \_\_len\_\_(self): return self.array.GetNumberOfTuples() def \_\_getitem\_\_(self, key): if key >= self.array.GetNumberOfTuples(): raise IndexError return self.array.GetTuple3(key) def \_\_setitem\_\_(self, key, value): if key >= self.array.GetNumberOfTuples(): raise IndexError self.array.SetValue(key, value); class CellVariable1Adapter: def \_\_init\_\_(self, data, array): self.array = data.GetCellData().GetArray(array) assert self.array assert self.array.GetNumberOfComponents() == 1 def \_\_len\_\_(self): return self.array.GetNumberOfTuples() def \_\_getitem\_\_(self, key): if key >= self.array.GetNumberOfTuples():

raise IndexError return self.array.GetTuple1(key) def \_\_setitem\_\_(self, key, value): if key >= self.array.GetNumberOfTuples(): raise IndexError self.array.SetValue(key, value); class CellVariable3Adapter: def \_\_init\_\_(self, data, array): self.array = data.GetCellData().GetArray(array) assert self.array assert self.array.GetNumberOfComponents() == 3 def \_\_len\_\_(self): return self.array.GetNumberOfTuples() def \_\_getitem\_\_(self, key): if key >= self.array.GetNumberOfTuples(): raise IndexError return self.array.GetTuple3(key) def \_\_setitem\_\_(self, key, value): if key >= self.array.GetNumberOfTuples(): raise IndexError self.array.SetValue(key, value); class PointCalculationAdapter: def \_\_init\_\_(self, data, functor):  $self.data = data$ self.functor = functor def \_\_len\_\_(self): return self.data.GetNumberOfPoints() def \_\_getitem\_\_(self, key): if key >= self.data.GetNumberOfPoints(): raise IndexError return self.functor(self.data.GetPoint(key)) class PointTimeCalculationAdapter: def \_\_init\_\_(self, data, functor): self.data = data self.functor = functor self.time = GetPipelineTime(data) def \_\_len\_\_(self): return self.data.GetNumberOfPoints() def \_\_getitem\_\_(self, key): if key >= self.data.GetNumberOfPoints(): raise IndexError return self.functor(self.data.GetPoint(key), self.time) def AddPointFloatVariable1(data, name): array = paraview.vtkFloatArray() array.SetNumberOfComponents(1) array.SetNumberOfTuples(data.GetNumberOfPoints()) array.SetName(name) data.GetPointData().AddArray(array) return PointVariable1Adapter(data, name)

```
def AddCellFloatVariable1(data, name):
```

```
array = paraview.vtkFloatArray()
array.SetNumberOfComponents(1)
array.SetNumberOfTuples(data.GetNumberOfCells())
array.SetName(name)
data.GetCellData().AddArray(array)
```
return CellVariable1Adapter(data, name)

#### *script\_library.py*

#### ###

```
cell_field_function_script = """
import sys
pv_dir = '/usr/local/paraview3/bin'
this_dir = '/Users/vgweirs/projects/PV_analysis'
sys.path.append(pv_dir)
sys.path.append(this_dir)
# inputs:
                     this will be imported so we can instantiate the reference
                        solution
# instantiator this instantiates the reference solution
# method_list the name of the method to invoke and an associated
# paraview variable name
# subdiv the number of subdivisions (for computing cell averages)
import paraview
import pvanalysis
import math
import TampaPVTools
# Connect the filter to its input and output
input = self.GetUnstructuredGridInput()
numCells = input.GetNumberOfCells()
output = self.GetUnstructuredGridOutput()
output.ShallowCopy(input)
test_time = pvanalysis.GetPipelineTime(input)
# Import the module with the exact solution
exec ('import ' + class_module )
# Instantiate (initialize) the exact solution
exact = eval( instantiator )
if (n_subel > 1): # Subdivide the element to get average value
  for pair in method_list:
   exact_func = getattr(exact, pair[0] )
   exact_field = paraview.vtkFloatArray()
   exact_field.SetName( pair[1] )
   for i in range(0,numCells):
     cell = input.GetCell(i)cell_type_index = cell.GetCellType()
     cell_type = paraview.vtkCellTypes.GetClassNameFromTypeId( cell_type_index )
     etype_info = TampaPVTools.GetEtypeInfo( cell_type )
     subdiv = etype_info['subdiv_func']
     elem_coords = []
     for j in range(0,cell.GetNumberOfPoints()):
```

```
elem_coords.append(cell.GetPoints().GetPoint(j))
      subel_coords = subdiv(elem_coords, n_subel)
      subel_exact = map((lambda x:exact_func(x,test_time)), subel_coords)
      elem_avg = sum( subel_exact) / len( subel_coords )
      exact_field.InsertNextValue( elem_avg )
    # Add exact_field array to output
    output.GetCellData().AddArray(exact_field)
else: # Get the value at the center of the element
  for pair in method_list:
    exact_func = getattr(exact, pair[0] )
    exact_field = paraview.vtkFloatArray()
    exact_field.SetName( pair[1] )
    for i in range(0,numCells):
      cell = input.GetCell(i)cell_type_index = cell.GetCellType()
      cell type = paraview.vtkCellTypes.GetClassNameFromTypeId( cell type index )
      etype_info = TampaPVTools.GetEtypeInfo( cell_type )
      ctr = etype_info['ctr_func']
      elem_coords = []
      for j in range(0,cell.GetNumberOfPoints()):
        elem_coords.append(cell.GetPoints().GetPoint(j))
      x = \text{ctr} (elem_coords )
      elem_val = exact_func(x, test_time)
      exact_field.InsertNextValue( elem_val )
    # Add exact_field array to output
   output.GetCellData().AddArray(exact_field)
.<br>"" "
volume_field_script_native = """
import sys
pv_dir = '/usr/local/paraview3/bin'
this_dir = '/Users/vgweirs/projects/PV_analysis'
sys.path.append(pv_dir)
sys.path.append(this_dir)
#import pvanalysis
#import paraview
#import math
import TampaPVTools
import ElemData
cell_volume = paraview.vtkFloatArray()
cell_volume.SetName("Volume")
input = self.GetUnstructuredGridInput()
numCells = input.GetNumberOfCells()
for i in range(0,numCells):
  cell = input.GetCell(i)
 cellVol = paraview.IntegrateCell(input, i)
```

```
cell_volume.InsertNextValue( cellVol )
output = self.GetUnstructuredGridOutput()
output.ShallowCopy(input)
output.GetCellData().AddArray(cell_volume)
"""
volume_field_script = """
import sys
pv_dir = '/usr/local/paraview3/bin'
this_dir = '/Users/vgweirs/projects/PV_analysis'
sys.path.append(pv_dir)
sys.path.append(this_dir)
#import pvanalysis
#import paraview
#import math
import TampaPVTools
import ElemData
cell_volume = paraview.vtkFloatArray()
cell_volume.SetName("Volume")
input = self.GetUnstructuredGridInput()
numCells = input.GetNumberOfCells()
for i in range(0,numCells):
  cell = input.GetCell(i)cell_type_index = cell.GetCellType()
  cell_type = paraview.vtkCellTypes.GetClassNameFromTypeId( cell_type_index )
  etype_info = TampaPVTools.GetEtypeInfo( cell_type )
  elem_coords = []
  for j in range(0,cell.GetNumberOfPoints()):
    elem_coords.append(cell.GetPoints().GetPoint(j))
  cell_volume.InsertNextValue( etype_info['vol_func'](elem_coords) )
output = self.GetUnstructuredGridOutput()
output.ShallowCopy(input)
output.GetCellData().AddArray(cell_volume)
^{\rm m} "" ^{\rm m}elem_length_field_script = """
import sys
pv_dir = '/usr/local/paraview3/bin'
this dir = '/Users/vgweirs/projects/PV analysis'
sys.path.append(pv_dir)
sys.path.append(this_dir)
#import paraview
#import pvanalysis
import math
characteristic_length = paraview.vtkFloatArray()
characteristic_length.SetName('Characteristic Length')
input = self.GetUnstructuredGridInput()
numCells = input.GetNumberOfCells()
# Error check if Volume is not found?
cell_volume = input.GetCellData().GetArray('Volume')
for i in range(0,numCells):
   cell_dim = input.GetCell(i).GetCellDimension()
   characteristic_length.InsertNextValue( math.pow(cell_volume.GetValue(i),
                                           1.0/\text{cell dim } ) )
```

```
output = self.GetUnstructuredGridOutput()
```

```
output.ShallowCopy(input)
output.GetCellData().AddArray(characteristic_length)
"""
point_function_script = """
import sys
pv_dir = '/usr/local/paraview3/bin'
this_dir = '/Users/vgweirs/projects/PV_analysis'
sys.path.append(pv_dir)
sys.path.append(this_dir)
# inputs
# class_module
# instantiator
# method_list the name of the method to invoke and an associated paraview variable name
# subdiv the number of subdivisions (for computing cell averages)
print 'Hello World from script_library!'
print class_module
print instantiator
print method_list
print n_subel
import paraview
import pvanalysis
import math
import TampaPVTools
# Connect the filter to its input and output
input = self.GetUnstructuredGridInput()
numCells = input.GetNumberOfCells()
output = self.GetUnstructuredGridOutput()
output.ShallowCopy(input)
test_time = pvanalysis.GetPipelineTime(input)
# Import the module with the exact solution
exec ('import ' + class_module )
# Instantiate (initialize) the exact solution
exact = eval( instantiator )
if (n_subel > 1): # Subdivide the element to get average value
  for tuple in method_list:
    exact_func = getattr(exact, tuple[0] )
    exact_field = paraview.vtkFloatArray()
    exact_field.SetName( tuple[1] )
    for i in range(0,numCells):
      cell = input.GetCell(i)cell_type_index = cell.GetCellType()
      cell_type = paraview.vtkCellTypes.GetClassNameFromTypeId( cell_type_index )
      etype_info = TampaPVTools.GetEtypeInfo( cell_type )
      subdiv = etypeinfo['subdiv func']elem_coords = []
      for j in range(0,cell.GetNumberOfPoints()):
        elem_coords.append(cell.GetPoints().GetPoint(j))
      subel_coords = subdiv(elem_coords, n_subel)
```

```
subel_exact = map((lambda x:exact_func(x,test_time)), subel_coords)
      elem_avg = sum( subel_exact) / len( subel_coords )
      exact field. InsertNextValue( elem avg )
    # Add exact_field array to output
    output.GetCellData().AddArray(exact_field)
else: # Get the value at the center of the element
  for tuple in method_list:
   exact_func = getattr(exact, tuple[0] )
    exact field = paraview.vtkFloatArray()
    exact_field.SetName( tuple[1] )
    for i in range(0,numCells):
      cell = input.GetCell(i)
      cell_type_index = cell.GetCellType()
      cell_type = paraview.vtkCellTypes.GetClassNameFromTypeId( cell_type_index )
      etype_info = TampaPVTools.GetEtypeInfo( cell_type )
      ctr = etype_info['ctr_func']
      elem_coords = []
      for j in range(0,cell.GetNumberOfPoints()):
        elem_coords.append(cell.GetPoints().GetPoint(j))
      x = ctr( elem_coords )
      elem_val = exact_func(x, test_time)
      exact_field.InsertNextValue( elem_val )
    # Add exact_field array to output
    output.GetCellData().AddArray(exact_field)
^{\rm{m}} m ^{\rm{m}}NohExact_script = """
import sys
pv_dir = '/usr/local/paraview3/bin'
this_dir = '/Users/vgweirs/projects/PV_analysis'
sys.path.append(pv_dir)
sys.path.append(this dir)
import paraview
import pvanalysis
import math
import TampaPVTools
import NohExactIG
print ' ->NohExact_script from proto_data.py <-' 
exact = \text{NohExactIG.NohExactIGCart}(2, 5.0/3.0, 1.0, -1.0)exact_func = getattr(exact, 'rho' )
n_subel = 5exact density = paraview.vtkFloatArray()
exact_density.SetName("Reference Density")
input = self.GetUnstructuredGridInput()
numCells = input.GetNumberOfCells()
test_time = pvanalysis.GetPipelineTime(input)
```

```
38
```

```
for i in range(0,numCells):
 cell = input.GetCell(i)cell_type_index = cell.GetCellType()
 cell_type = paraview.vtkCellTypes.GetClassNameFromTypeId( cell_type_index )
  etype_info = TampaPVTools.GetEtypeInfo( cell_type )
 subdiv = etype_info['subdiv_func']
  elem_coords = []
  for j in range(0,cell.GetNumberOfPoints()):
   elem_coords.append(cell.GetPoints().GetPoint(j))
  subel_coords = subdiv(elem_coords, n_subel)
  subel_exact = map((lambda x:exact_func(x,test_time)), subel_coords)
  elem_avg = sum( subel_exact) / len( subel_coords )
  exact_density.InsertNextValue( elem_avg )
output = self.GetUnstructuredGridOutput()
output.ShallowCopy(input)
output.GetCellData().AddArray(exact_density)
"''"
```
### *TampaPVTools.py*

```
import paraview
import pvanalysis
import ElemData
from script_library import *
def LoadVariables(reader, var_list = 'None'):
    """This is mostly a wrapper to functions in pvanalysis.py.
   It adds handling of an empty var_list (get all variables)
   and a string var_list (treat the string as the name of the variable.)
   If given a list of variables, report if any are not found.
    """
   reader.UpdatePipeline()
   reader.UpdatePropertyInformation()
   # Point and cell variables separately
   pArray_list = pvanalysis.GetPointVariables(reader)
   cArray_list = pvanalysis.GetCellVariables(reader)
    if type(var\_list) == type(" ""):
        # By default read all the variables
        if var_list == "None":
            pvanalysis.EnablePointVariables(reader, pArray_list)
            pvanalysis.EnableCellVariables(reader, cArray_list)
        # If a string is input, assume it is a (single) variable name
        # Make it a list and handle it below.
        else:
            var_name = var_list
            var\_list = [ ]var_list.append(var_name)
    # If we get a list, turn on the variables one by one.
    if type(var\_list) == type([ )):pvanalysis.EnablePointVariables(reader, var_list)
        pvanalysis.EnableCellVariables(reader, var_list)
        # Error checking part
        var_list_found = []
        for i in pArray_list:
```

```
if i in var_list:
                var_list_found.append(i)
        for i in cArray_list:
            if i in var_list:
                var_list_found.append(i)
        if len(var_list_found) < len(var_list):
            for var in var_list:
                if var not in var_list_found:
                    print " Variable " + var + " not found in dataset!"
    else:
        print " var_list is not an expected type!"
    reader.UpdateVTKObjects()
################################################################################
def ProgrammableFilter(input_filter,
                       pf_script,
                       parameter_dictionary = 'None',
                       output_filter_name='Programmable Filter'):
    """This creates a programmable filter and connects it to the pipeline.
    The filter takes as inputs:
    input_filter The filter this one will follow<br>pf_script The script the programmable file
                          The script the programmable filter is to run;
                            it is a string
    parameter dictionary The dictionary containing the names and values
                            of the parameters in pf script
    output_filter_name The name used to refer to this filter.
    ^{\rm m} ""
    # Hook up input
    filter = paraview.CreateProxy("filters", "Programmable Filter")
    filter.GetProperty("Script").SetElement(0, pf_script)
    filter.GetProperty("Input").AddProxy(input_filter.SMProxy, 0)
    # Handle parameters to be set in script, if any
    if (not parameter_dictionary == 'None'):
        # Make sure we get a dictionary that holds the parameters
        if type(parameter_dictionary) == type({}):
            # Define a quote padding function for strings
            def qpad( unpadded_string):
                return \sqrt{''} + unpadded_string + \sqrt{''}# Loop over parameter name, value pairs
            i=0for key in parameter_dictionary.keys():
                # Set parameter name
                filter.GetProperty('Parameters').SetElement(i, key)
                # Set parameter value, checking for type
                if type(parameter dictionary[key]) == type(''):
                    filter.GetProperty('Parameters').SetElement(i+1, qpad(
parameter_dictionary[key] ) )
                else:
                    filter.GetProperty('Parameters').SetElement(i+1, str(
parameter_dictionary[key] ) )
                i = i+2# Hook up output
    filter.UpdateVTKObjects()
    paraview.RegisterProxy(filter, output_filter_name)
    filter.UpdatePipeline()
    return filter
def WeightedCellDifferenceFilter(input_filter1, cell_var1,
                       input_filter2, cell_var2,
                       input_filter3, cell_weight_var,
                       difference_var_name = 'Weighted Difference Variable',
                       output_filter_name='Weighted Difference Filter'):
    """This takes a cell variable from filter 2 and subtracts it from
    a cell variable from filter 1, takes the absolute value, then
```

```
multiplies by a cell variable from filter 3.
   output_filter_name the name used to refer to this filter.
    "" "" ""
   # Establish the programmable filter with three inputs
   filter = paraview.CreateProxy("filters", "Programmable Filter")
    filter.GetProperty("Input").AddProxy(input_filter1.SMProxy, 0)
    filter.GetProperty("Input").AddProxy(input_filter2.SMProxy, 1)
   filter.GetProperty("Input").AddProxy(input_filter3.SMProxy, 2)
   filter.GetProperty("Script").SetElement(0, weighted_cell_difference_script)
    # Define a quote padding function for strings
   def qpad( unpadded_string):
       return '\"' + unpadded string + '\"'
   # Now set the parameter values for the weighted_cell_difference_script
    filter.SetParameters("variable1", qpad( cell_var1 ),
                         "variable2", qpad( cell_var2 ),
                         "weight", qpad( cell_weight_var ),
                         "diff_var_name", qpad( difference_var_name ) )
   # Hook up output and update.
   filter.UpdateVTKObjects()
   paraview.RegisterProxy(filter, output_filter_name)
    filter.UpdatePipeline()
   return filter
def PointDifferenceFilter(input_filter1, point_var1,
                          input_filter2, point_var2,
                          difference_var_name = 'Difference Variable',
                          output_filter_name='Difference Filter'):
    """This takes a cell variable from filter 2 and subtracts it from
   a cell variable from filter 1, then takes the absolute value
   output_filter_name the name used to refer to this filter.
    """
   # Establish the programmable filter with two inputs
   filter = paraview.CreateProxy("filters", "Programmable Filter")
   filter.GetProperty("Input").AddProxy(input_filter1.SMProxy, 0)
   filter.GetProperty("Input").AddProxy(input_filter2.SMProxy, 1)
   filter.GetProperty("Script").SetElement(0, point_difference_script)
    # Define a quote padding function for strings
   def qpad( unpadded_string):
       return '\"' + unpadded string + '\"'
   # Now set the parameter values for point_difference_script
   filter.SetParameters("variable1", qpad( point_var1 ),
                         "variable2", qpad( point_var2 ),
                         "diff_var_name", qpad( difference_var_name ) )
   # Hook up output and update.
    filter.UpdateVTKObjects()
   paraview.RegisterProxy(filter, output_filter_name)
   filter.UpdatePipeline()
   return filter
def TimeSelectionFilter(input filter,
                        time,
                        output_filter_name):
    """Select a solution time for the pipeline; essentially
   picks one timestep of data to apply the pipeline commands to.
   Note that this filter uses a suppressor, and as such should
   be at the downstream end of the pipeline commands.
```

```
41
```

```
Also, it is disabled if the GUIClient is detected.
    "" "" ""
    if (not pvanalysis.GUIClient):
        filter = paraview.CreateProxy("filters", "UpdateSuppressor")
        filter.GetProperty("UpdateTime").SetElement(0, time)
        filter.GetProperty("Input").AddProxy(input_filter.SMProxy, 0)
        filter.UpdateVTKObjects()
        filter.GetProperty("ForceUpdate").SetImmediateUpdate(1)
        paraview.RegisterProxy(filter, output_filter_name)
        return filter
    else:
        return input_filter
################################################################################
def FetchFilter(input_filter, operation, variable):
    \bf 0 "" \bf 0input_filter has the variable field
    operation is the reduction operation, one of 'min', 'max', or 'sum'
    variable is the (string) name of the variable to which the reduction
     operation should be applied
    """
    if type(operation) == type(''):
        red op = operation.upper()
        print red_op
        if (not ( (\text{red\_op} == 'MIN')or (\text{red\_op} == 'MAX')or (\text{red\_op} == 'SUM') )):
            print operation, " is not a known reduction operation!"
    else:
       print operation, " is not a known reduction operation!"
    red = paraview.CreateProxy('filters', 'MinMax')
   red.SetOperation(red_op)
    red.UpdateVTKObjects()
   fetch_out = paraview.Fetch(input_filter,red)
    red_val=None
    red_val_array = fetch_out.GetCellData().GetArray( variable )
    if (red_val_array!=None):
        red_val = red_val_array.GetValue(0)
    else:
        red_val_array = fetch_out.GetPointData().GetArray( variable )
        if (red_val_array!=None):
            red_val = red_val_array.GetValue(0)
        else:
            print variable, " not found!"
    return red_val
def FetchMinFilter(input_filter, variable):
    """
    input_filter has the variable field
    variable is the (string) name of the variable that the min
     should be taken over
    """
   min = paraview.CreateProxy('filters', 'MinMax')
   min.SetOperation('MIN')
    min.UpdateVTKObjects()
    fetch_out = paraview.Fetch(input_filter,min)
   min_val=None
    min_val_array = fetch_out.GetCellData().GetArray( variable )
    if (min_val_array!=None):
        min_val = min_val_array.GetValue(0)
    else:
        min_val_array = fetch_out.GetPointData().GetArray( variable )
```

```
if (min_val_array!=None):
            min val = min val array.GetValue(0)
   return min_val
def FetchMaxFilter(input_filter, variable):
    """
   input_filter has the variable field
   variable is the (string) name of the variable that the max
     should be taken over
    """
   max = paraview.CreateProxy('filters', 'MinMax')
   max.SetOperation('MAX')
   max.UpdateVTKObjects()
   fetch_out = paraview.Fetch(input_filter,max)
   max_val=None
   max_val_array = fetch_out.GetCellData().GetArray( variable )
   if (max_val_array!=None):
       max_val = max_val_array.GetValue(0)
   else:
       max_val_array = fetch_out.GetPointData().GetArray( variable )
        if (max_val_array!=None):
           max_val = max_val_array.GetValue(0)return max_val
def FetchSumFilter(input_filter, variable):
    """
    input_filter has the variable field
   variable is the (string) name of the variable that the sum
     should be taken over
    "" ""
   sum = paraview.CreateProxy('filters', 'MinMax')
   sum.SetOperation('SUM')
   sum.UpdateVTKObjects()
   fetch_out = paraview.Fetch(input_filter,sum)
   sum val=None
   sum_val_array = fetch_out.GetCellData().GetArray( variable )
   if (sum_val_array!=None):
        sum_val = sum_val_array.GetValue(0)
   else:
        sum_val_array = fetch_out.GetPointData().GetArray( variable )
        if (sum_val_array!=None):
            sum_val = sum_val_array.GetValue(0)
   return sum_val
################################################################################
def GetEtypeInfo(vtkCellType):
    """Determine the element type and return the appropriate
   function to compute the volume.
    """
# A dictionary providing the data for each element type
   supported_elements = {'vtkQuad':
                            {'ndim': ElemData.quad4_ndim,
                             'vol func': ElemData.quad4 vol,
                             'subdiv_func': ElemData.quad4_subdiv,
                             'ctr_func': ElemData.quad4_ctr},
                          'vtkHexahedron':
                            {'ndim': ElemData.hex8_ndim,
                             'vol_func': ElemData.hex8_vol,
                             'subdiv_func': ElemData.hex8_subdiv,
                             'ctr_func': ElemData.hex8_ctr} }
```

```
etype_info = supported_elements.get(vtkCellType, 'fail')
    if etype info == 'fail':print 'Element Data not found for element type ', vtkCellType
    return etype_info
################################################################################
# The following scripts are viewed as internal to TampaPVTools; they are
# 'hardcoded' into particular programmable filters.
# Other scripts which are generally useful and are often passed into generic
# programmable filters are in script_library.py, and TampaPVTools is aware
# of them (can import them.) Examples: volume_field_script,
# element_length_field_script, cell_field_function_script
# User specific scripts should not be added here or in the script_library,
# but should be at the level of the script that calls TampaPVTools functions.
# Examples: NohExact_script
weighted_cell_difference_script = """
input1 = self.GetInputDataObject(0,0)
input2 = self.GetInputDataObject(0,1)input3 = self.GetInputDataObject(0,2)
# Need better error checking to determine if we can really
# subtract componentwise...
numCells1 = input1.GetNumberOfCells()
numCells2 = input2.GetNumberOfCells()
numCells3 = input3.GetNumberOfCells()
if ( (not numCells1 == numCells2) or
     (not numCells2 == numCells3) ):
 print "Warning! The number of cells is different in each input!"
var1 = input1.GetCellData().GetArray( variable1 )
var2 = input2.GetCellData().GetArray( variable2 )
wvar = input3.GetCellData().GetArray( weight )
DiffVar = paraview.vtkFloatArray()
DiffVar.SetName( diff var name )
for i in range(0, numCells1):
 DiffVar.InsertNextValue( wvar.GetValue(i)*
                           abs( var1.GetValue(i) - var2.GetValue(i) ) )
output = self.GetOutput()
output.GetCellData().AddArray(DiffVar)
"''"point_difference_script = """
input1 = self.GetInputDataObject(0,0)input2 = self.GetInputDataObject(0,1)# Need better error checking to determine if we can really
# subtract componentwise...
numCells1 = input1.GetNumberOfCells()
numCells2 = input2.GetNumberOfCells()
if ( not numCells1 == numCells2 ):
 print "Warning! The number of cells is different in each input!"
var1 = input1.GetCellData().GetArray( variable1 )
var2 = input2.GetCellData().GetArray( variable2 )
DiffVar = paraview.vtkFloatArray()
DiffVar.SetName( diff var name )
for i in range(0, numCells1):
 DiffVar.InsertNextValue( abs( var1.GetValue(i) - var2.GetValue(i) ) )
output = self.GetOutput()
output.GetCellData().AddArray(DiffVar)
"''"
```
## **DISTRIBUTION**

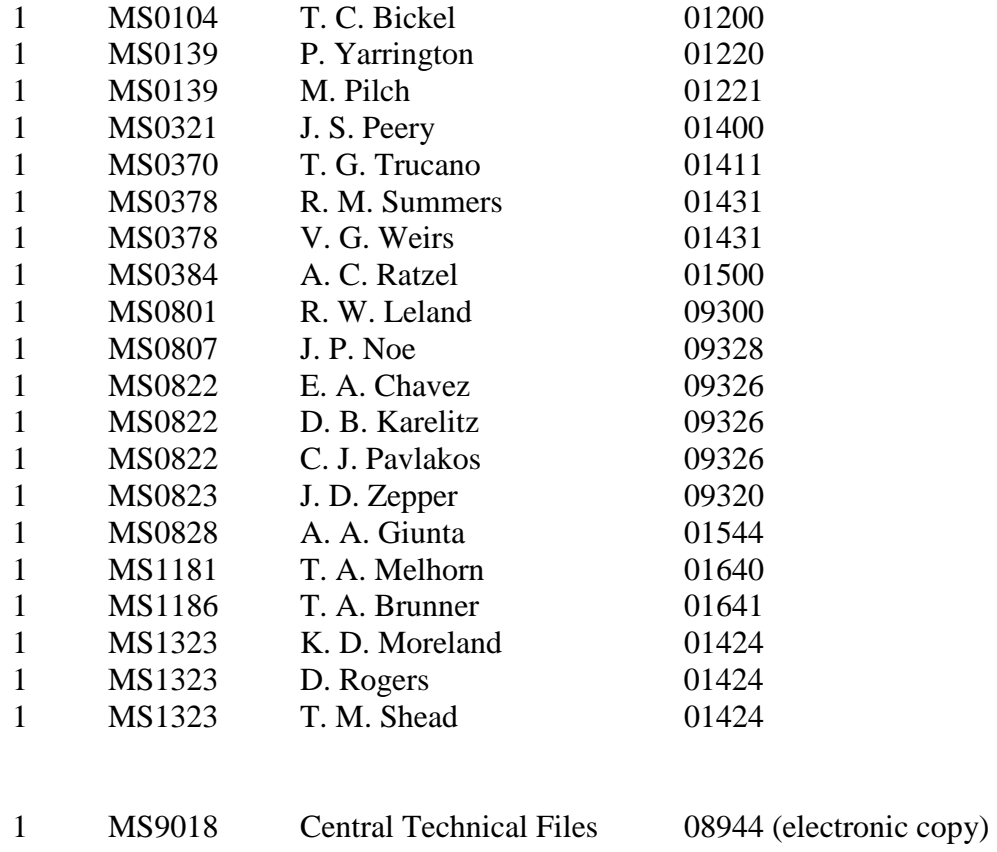

MS0899 Technical Library 09536 (electronic copy)

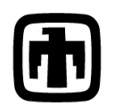

**Chandia National Laboratories**